# Old Company Name in Catalogs and Other Documents

On April 1<sup>st</sup>, 2010, NEC Electronics Corporation merged with Renesas Technology Corporation, and Renesas Electronics Corporation took over all the business of both companies. Therefore, although the old company name remains in this document, it is a valid Renesas Electronics document. We appreciate your understanding.

Renesas Electronics website: http://www.renesas.com

April 1st, 2010 Renesas Electronics Corporation

Issued by: Renesas Electronics Corporation (http://www.renesas.com)

Send any inquiries to http://www.renesas.com/inquiry.

#### Notice

- 1. All information included in this document is current as of the date this document is issued. Such information, however, is subject to change without any prior notice. Before purchasing or using any Renesas Electronics products listed herein, please confirm the latest product information with a Renesas Electronics sales office. Also, please pay regular and careful attention to additional and different information to be disclosed by Renesas Electronics such as that disclosed through our website.
- 2. Renesas Electronics does not assume any liability for infringement of patents, copyrights, or other intellectual property rights of third parties by or arising from the use of Renesas Electronics products or technical information described in this document. No license, express, implied or otherwise, is granted hereby under any patents, copyrights or other intellectual property rights of Renesas Electronics or others.
- 3. You should not alter, modify, copy, or otherwise misappropriate any Renesas Electronics product, whether in whole or in part.
- 4. Descriptions of circuits, software and other related information in this document are provided only to illustrate the operation of semiconductor products and application examples. You are fully responsible for the incorporation of these circuits, software, and information in the design of your equipment. Renesas Electronics assumes no responsibility for any losses incurred by you or third parties arising from the use of these circuits, software, or information.
- 5. When exporting the products or technology described in this document, you should comply with the applicable export control laws and regulations and follow the procedures required by such laws and regulations. You should not use Renesas Electronics products or the technology described in this document for any purpose relating to military applications or use by the military, including but not limited to the development of weapons of mass destruction. Renesas Electronics products and technology may not be used for or incorporated into any products or systems whose manufacture, use, or sale is prohibited under any applicable domestic or foreign laws or regulations.
- 6. Renesas Electronics has used reasonable care in preparing the information included in this document, but Renesas Electronics does not warrant that such information is error free. Renesas Electronics assumes no liability whatsoever for any damages incurred by you resulting from errors in or omissions from the information included herein.
- 7. Renesas Electronics products are classified according to the following three quality grades: "Standard", "High Quality", and "Specific". The recommended applications for each Renesas Electronics product depends on the product's quality grade, as indicated below. You must check the quality grade of each Renesas Electronics product before using it in a particular application. You may not use any Renesas Electronics product for any application categorized as "Specific" without the prior written consent of Renesas Electronics. Further, you may not use any Renesas Electronics product for any application for which it is not intended without the prior written consent of Renesas Electronics. Renesas Electronics shall not be in any way liable for any damages or losses incurred by you or third parties arising from the use of any Renesas Electronics product for an application categorized as "Specific" or for which the product is not intended where you have failed to obtain the prior written consent of Renesas Electronics. The quality grade of each Renesas Electronics product is "Standard" unless otherwise expressly specified in a Renesas Electronics data sheets or data books, etc.
	- "Standard": Computers; office equipment; communications equipment; test and measurement equipment; audio and visual equipment; home electronic appliances; machine tools; personal electronic equipment; and industrial robots.
	- "High Quality": Transportation equipment (automobiles, trains, ships, etc.); traffic control systems; anti-disaster systems; anticrime systems; safety equipment; and medical equipment not specifically designed for life support.
	- "Specific": Aircraft; aerospace equipment; submersible repeaters; nuclear reactor control systems; medical equipment or systems for life support (e.g. artificial life support devices or systems), surgical implantations, or healthcare intervention (e.g. excision, etc.), and any other applications or purposes that pose a direct threat to human life.
- 8. You should use the Renesas Electronics products described in this document within the range specified by Renesas Electronics, especially with respect to the maximum rating, operating supply voltage range, movement power voltage range, heat radiation characteristics, installation and other product characteristics. Renesas Electronics shall have no liability for malfunctions or damages arising out of the use of Renesas Electronics products beyond such specified ranges.
- 9. Although Renesas Electronics endeavors to improve the quality and reliability of its products, semiconductor products have specific characteristics such as the occurrence of failure at a certain rate and malfunctions under certain use conditions. Further, Renesas Electronics products are not subject to radiation resistance design. Please be sure to implement safety measures to guard them against the possibility of physical injury, and injury or damage caused by fire in the event of the failure of a Renesas Electronics product, such as safety design for hardware and software including but not limited to redundancy, fire control and malfunction prevention, appropriate treatment for aging degradation or any other appropriate measures. Because the evaluation of microcomputer software alone is very difficult, please evaluate the safety of the final products or system manufactured by you.
- 10. Please contact a Renesas Electronics sales office for details as to environmental matters such as the environmental compatibility of each Renesas Electronics product. Please use Renesas Electronics products in compliance with all applicable laws and regulations that regulate the inclusion or use of controlled substances, including without limitation, the EU RoHS Directive. Renesas Electronics assumes no liability for damages or losses occurring as a result of your noncompliance with applicable laws and regulations.
- 11. This document may not be reproduced or duplicated, in any form, in whole or in part, without prior written consent of Renesas Electronics.
- 12. Please contact a Renesas Electronics sales office if you have any questions regarding the information contained in this document or Renesas Electronics products, or if you have any other inquiries.
- (Note 1) "Renesas Electronics" as used in this document means Renesas Electronics Corporation and also includes its majorityowned subsidiaries.
- (Note 2) "Renesas Electronics product(s)" means any product developed or manufactured by or for Renesas Electronics.

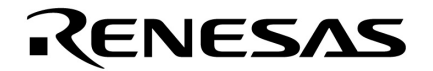

 $\blacksquare$ 

 $\frac{1}{\sqrt{2}}\left( \frac{1}{\sqrt{2}}\right) =\frac{1}{\sqrt{2}}\left( \frac{1}{\sqrt{2}}\right) =\frac{1}{\sqrt{2}}\left( \frac{1}{\sqrt{2}}\right) =\frac{1}{\sqrt{2}}\left( \frac{1}{\sqrt{2}}\right) =\frac{1}{\sqrt{2}}\left( \frac{1}{\sqrt{2}}\right) =\frac{1}{\sqrt{2}}\left( \frac{1}{\sqrt{2}}\right) =\frac{1}{\sqrt{2}}\left( \frac{1}{\sqrt{2}}\right) =\frac{1}{\sqrt{2}}\left( \frac{1}{\sqrt{2}}\right) =\frac{1$ 

# **User's Manual**

# **SM850**

# **System Simulator Ver. 2.00 or Later**

# **External Part User Open Interface Specifications**

**Target Device V850 Series™**

Document No. U14873EJ2V0UM00 (2nd edition) Date Published October 2002 CP(K)

© NEC Corporation 2000 Printed in Japan

# **[MEMO]**

**V850 Series, V852, V853, V850/SA1, V850/SB1, V850/SB2, V850/SC1, V850/SC2, V850/SC3, V850/SF1, V850/SV1, V850E/MS1, V850E/MS2, V850E/MA1, V850E/MA2, V850E/IA1, and V850E/IA2 are trademarks of NEC Corporation.**

**Pentium is a trademark of Intel Corporation.**

**Windows and WindowsNT are either a registered trademark or a trademark of Microsoft Corporation in the United States and/or other countries.**

**PC/AT is a trademark of International Business Machines Corporation.**

The export of these products from Japan is regulated by the Japanese government. The export of some or all of these products may be prohibited without governmental license. To export or re-export some or all of these products from a country other than Japan may also be prohibited without a license from that country. Please call an NEC sales representative.

- **The information in this document is current as of October, 2002. The information is subject to change without notice. For actual design-in, refer to the latest publications of NEC's data sheets or data books, etc., for the most up-to-date specifications of NEC semiconductor products. Not all products and/or types are available in every country. Please check with an NEC sales representative for availability and additional information.**
- No part of this document may be copied or reproduced in any form or by any means without prior written consent of NEC. NEC assumes no responsibility for any errors that may appear in this document.
- NEC does not assume any liability for infringement of patents, copyrights or other intellectual property rights of third parties by or arising from the use of NEC semiconductor products listed in this document or any other liability arising from the use of such products. No license, express, implied or otherwise, is granted under any patents, copyrights or other intellectual property rights of NEC or others.
- Descriptions of circuits, software and other related information in this document are provided for illustrative purposes in semiconductor product operation and application examples. The incorporation of these circuits, software and information in the design of customer's equipment shall be done under the full responsibility of customer. NEC assumes no responsibility for any losses incurred by customers or third parties arising from the use of these circuits, software and information.
- While NEC endeavours to enhance the quality, reliability and safety of NEC semiconductor products, customers agree and acknowledge that the possibility of defects thereof cannot be eliminated entirely. To minimize risks of damage to property or injury (including death) to persons arising from defects in NEC semiconductor products, customers must incorporate sufficient safety measures in their design, such as redundancy, fire-containment, and anti-failure features.
- NEC semiconductor products are classified into the following three quality grades: "Standard", "Special" and "Specific". The "Specific" quality grade applies only to semiconductor products developed based on a customer-designated "quality assurance program" for a specific application. The recommended applications of a semiconductor product depend on its quality grade, as indicated below. Customers must check the quality grade of each semiconductor product before using it in a particular application.
	- "Standard": Computers, office equipment, communications equipment, test and measurement equipment, audio and visual equipment, home electronic appliances, machine tools, personal electronic equipment and industrial robots
	- "Special": Transportation equipment (automobiles, trains, ships, etc.), traffic control systems, anti-disaster systems, anti-crime systems, safety equipment and medical equipment (not specifically designed for life support)
	- "Specific": Aircraft, aerospace equipment, submersible repeaters, nuclear reactor control systems, life support systems and medical equipment for life support, etc.

The quality grade of NEC semiconductor products is "Standard" unless otherwise expressly specified in NEC's data sheets or data books, etc. If customers wish to use NEC semiconductor products in applications not intended by NEC, they must contact an NEC sales representative in advance to determine NEC's willingness to support a given application.

(Note)

(1) "NEC" as used in this statement means NEC Corporation and also includes its majority-owned subsidiaries. (2) "NEC semiconductor products" means any semiconductor product developed or manufactured by or for NEC (as defined above).

M8E 00. 4

# **Regional Information**

Some information contained in this document may vary from country to country. Before using any NEC product in your application, pIease contact the NEC office in your country to obtain a list of authorized representatives and distributors. They will verify:

- Device availability
- Ordering information
- Product release schedule
- Availability of related technical literature
- Development environment specifications (for example, specifications for third-party tools and components, host computers, power plugs, AC supply voltages, and so forth)
- Network requirements

In addition, trademarks, registered trademarks, export restrictions, and other legal issues may also vary from country to country.

#### **NEC Electronics Inc. (U.S.)** Santa Clara, California Tel: 408-588-6000 800-366-9782 Fax: 408-588-6130

800-729-9288

#### **NEC do Brasil S.A.**

Electron Devices Division Guarulhos-SP, Brasil Tel: 11-6462-6810 Fax: 11-6462-6829

#### **NEC Electronics (Europe) GmbH**

Duesseldorf, Germany Tel: 0211-65 03 01 Fax: 0211-65 03 327

- **Sucursal en España** Madrid, Spain Tel: 091-504 27 87 Fax: 091-504 28 60
- Vélizy-Villacoublay, France Tel: 01-30-67 58 00 Fax: 01-30-67 58 99 **• Succursale Française**
- **Filiale Italiana** Milano, Italy Tel: 02-66 75 41 Fax: 02-66 75 42 99
- **Branch The Netherlands** Eindhoven, The Netherlands Tel: 040-244 58 45 Fax: 040-244 45 80
- **Branch Sweden** Taeby, Sweden Tel: 08-63 80 820 Fax: 08-63 80 388
- **United Kingdom Branch** Milton Keynes, UK Tel: 01908-691-133 Fax: 01908-670-290

**NEC Electronics Hong Kong Ltd.** Hong Kong Tel: 2886-9318 Fax: 2886-9022/9044

**NEC Electronics Hong Kong Ltd.** Seoul Branch Seoul, Korea Tel: 02-528-0303 Fax: 02-528-4411

#### **NEC Electronics Shanghai, Ltd.**

Shanghai, P.R. China Tel: 021-6841-1138 Fax: 021-6841-1137

**NEC Electronics Taiwan Ltd.** Taipei, Taiwan Tel: 02-2719-2377 Fax: 02-2719-5951

**NEC Electronics Singapore Pte. Ltd.** Novena Square, Singapore Tel: 253-8311 Fax: 250-3583

**J02.4**

**[MEMO]**

### **INTRODUCTION**

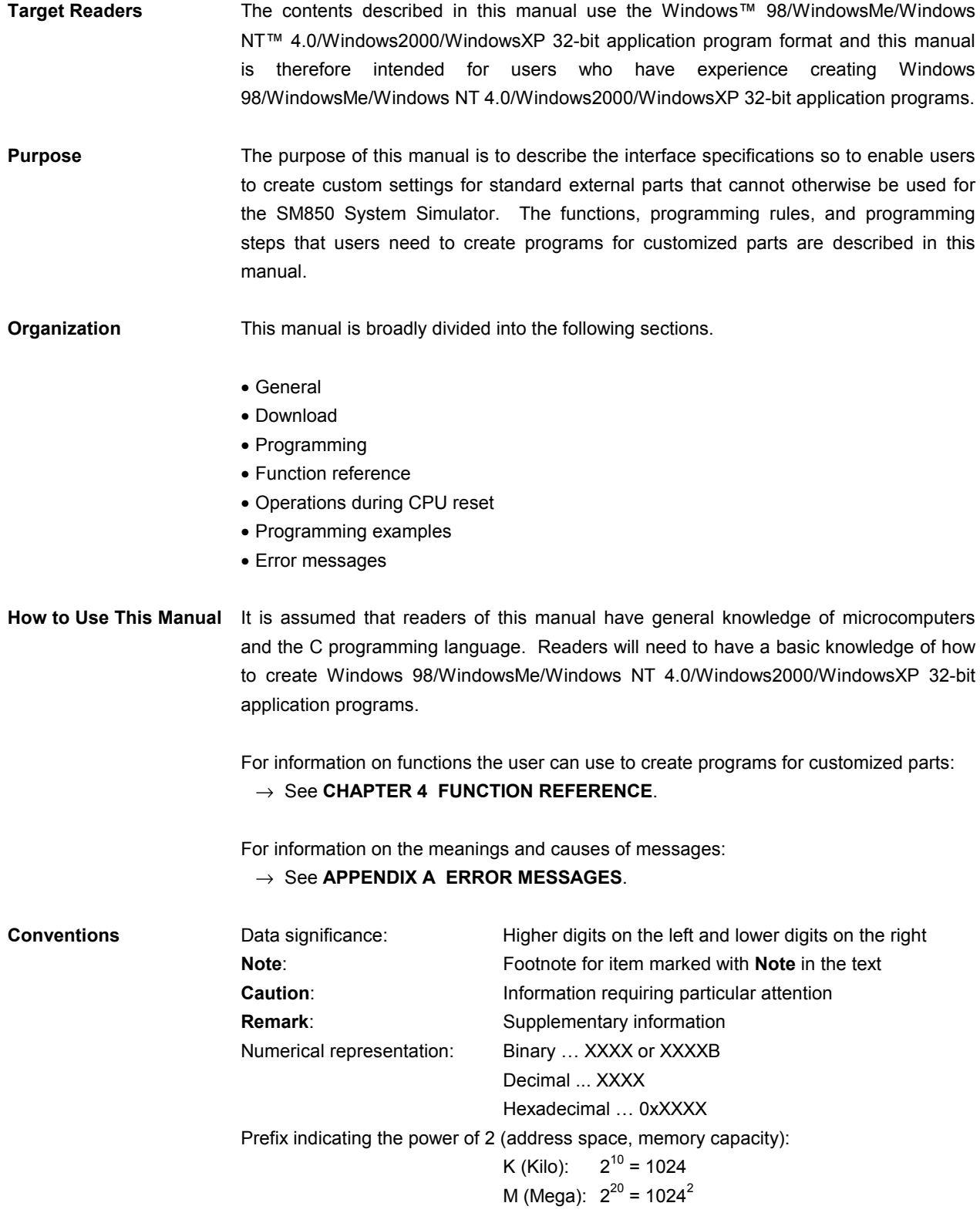

### **Related Documents** Refer to the documents listed below when using this manual. The related documents indicated in this publication may include preliminary versions.

However, preliminary versions are not marked as such.

#### **Documents related to development tools (User's Manuals)**

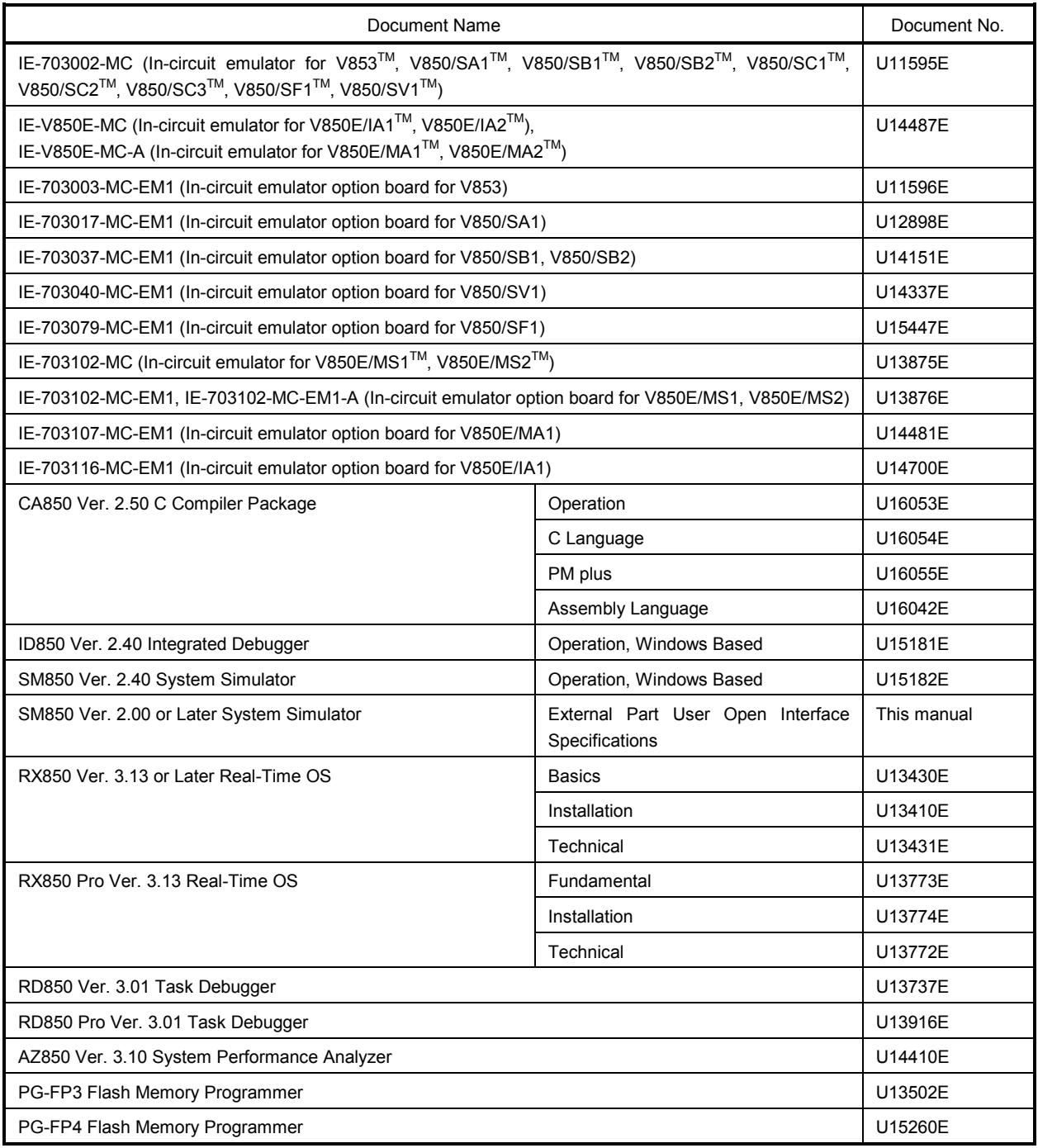

#### **CONTENTS**

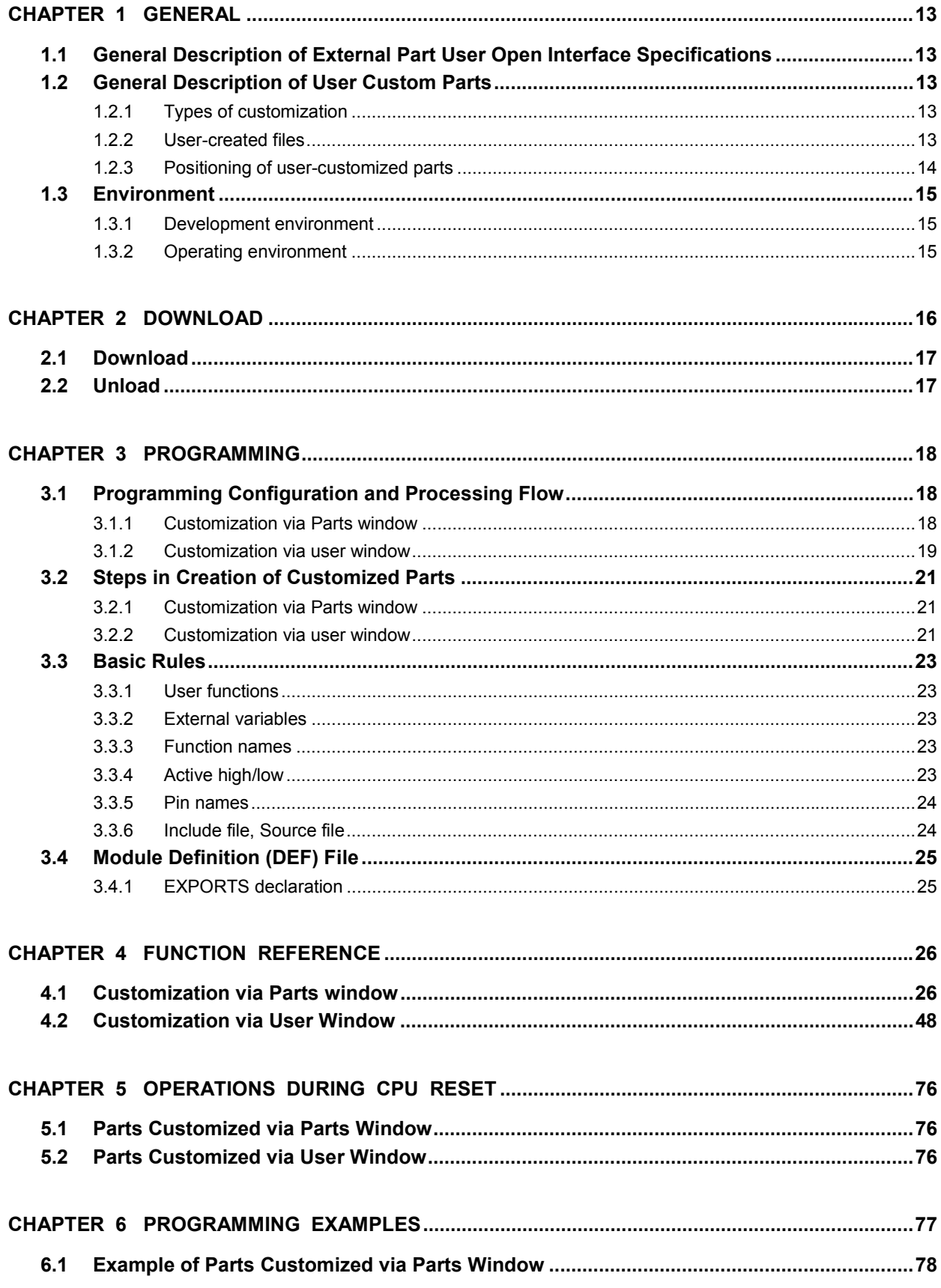

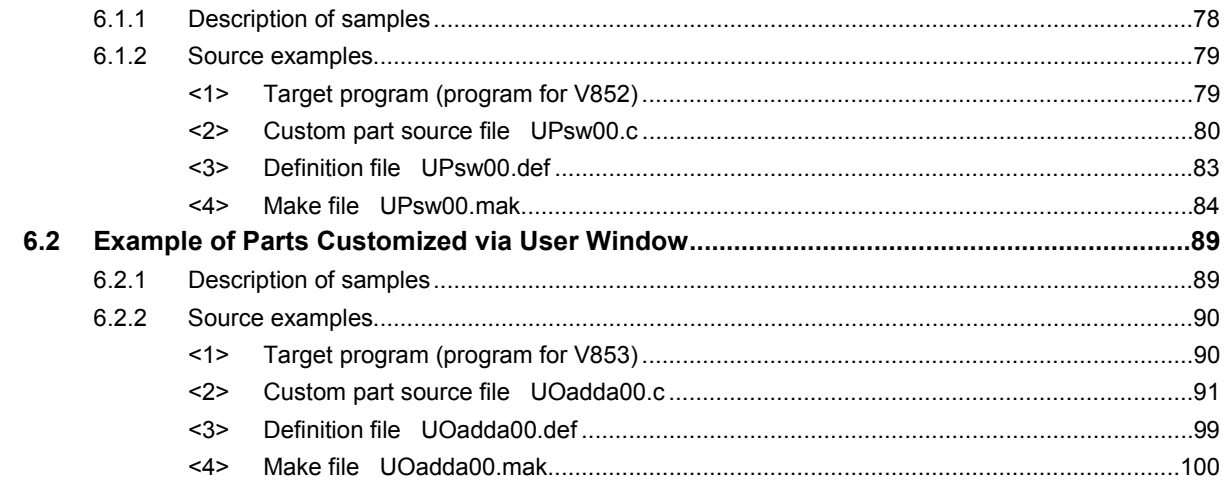

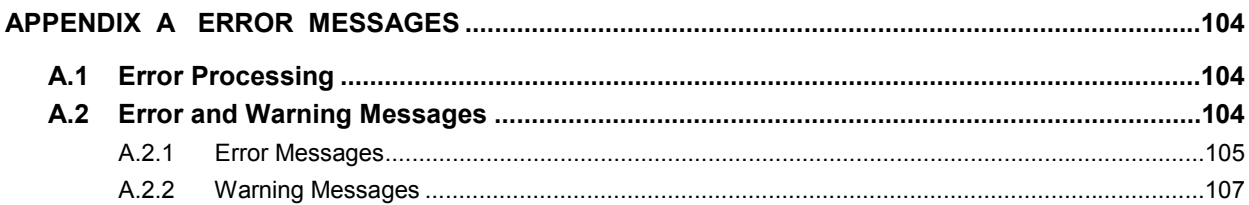

#### **LIST OF FIGURES**

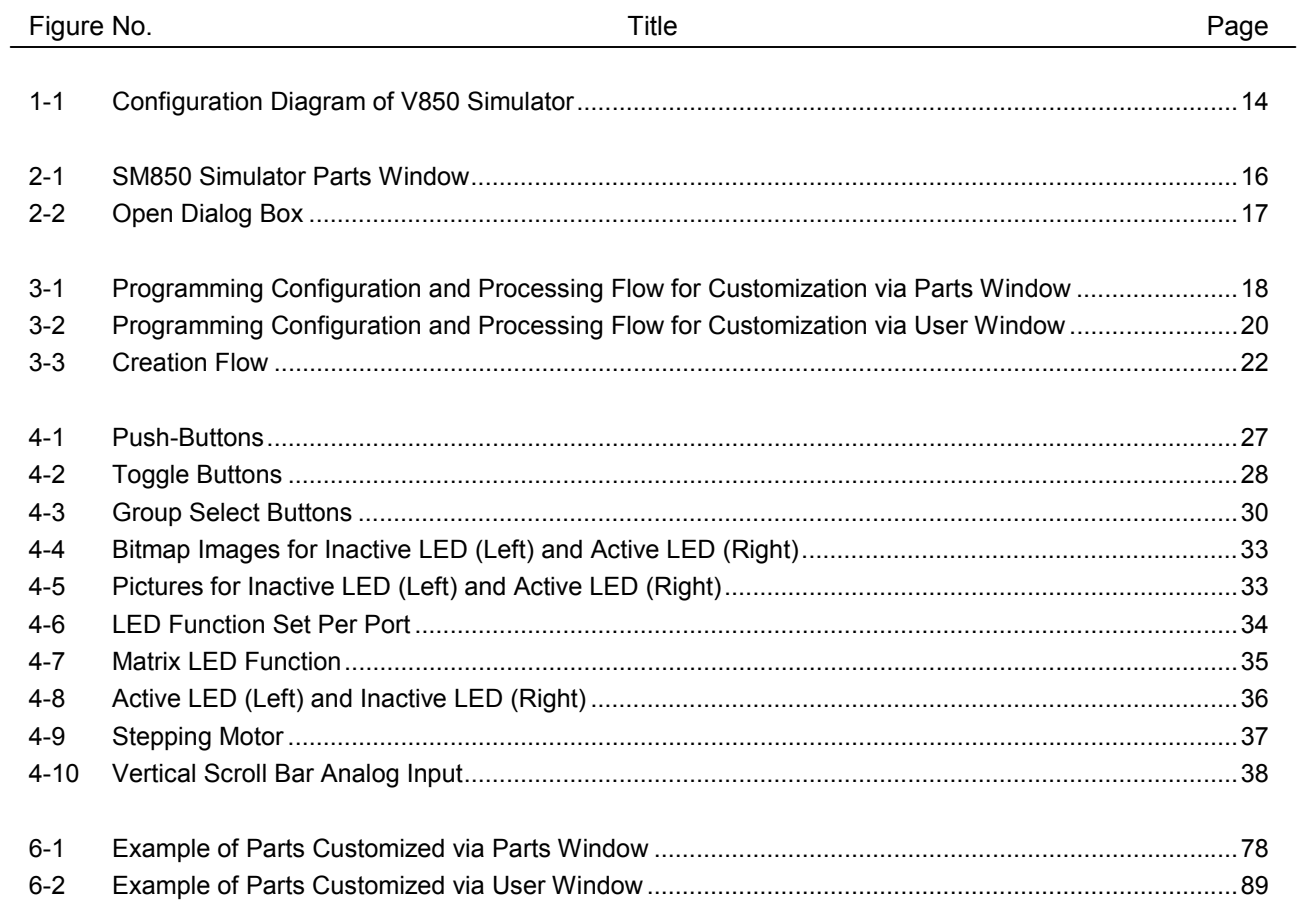

#### **LIST OF TABLES**

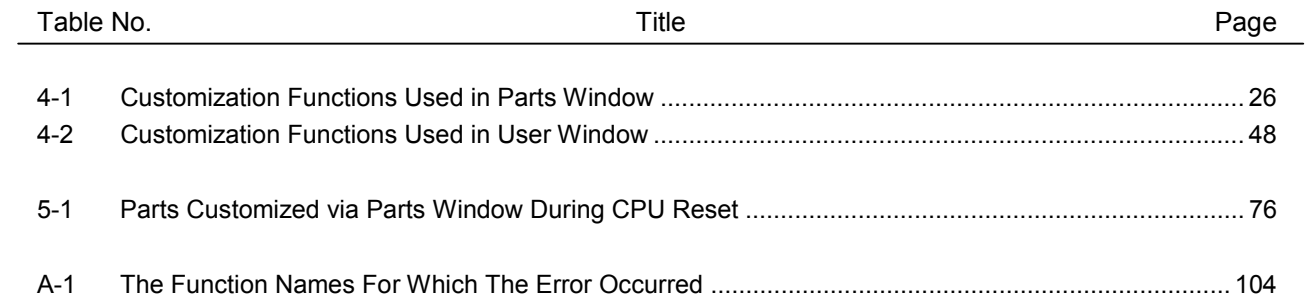

#### **CHAPTER 1 GENERAL**

#### **1.1 General Description of External Part User Open Interface Specifications**

In addition to simulating the operations of the actual target system, the SM850 can simulate the operations of a dummy target system.

Standard external parts are provided with the SM850 for building a dummy target system. Setup dialog boxes are also provided for each external part to enable easier implementation of standard external parts.

In addition, parts that cannot be set up using a setup dialog box for standard external parts still can be implemented via user programming as user-specified external parts.

The external part user open interface specifications include the function specifications for the SM850's interface, which the user needs to create programs for customized parts.

#### **1.2 General Description of User Custom Parts**

#### **1.2.1 Types of customization**

Parts can be customized by the user's programming in the following two ways.

#### **(1) Customization via Parts window**

Parts can be customized using the customization function that facilitates the creation of parts by simply giving the relevant pins and action information as parameters.

Based on information that is called within a user's function, the corresponding part is pasted into the Parts window and all of the related simulation processing is executed.

#### **(2) Customization via user window**

Users can customize parts with functions that can be used to create parts and windows. The handle notification function for a user window can be used to enable processing of windows and input

from user parts, and the simulation call function can be used to perform output display processing to user parts.

#### **1.2.2 User-created files**

User-customized parts are implemented by user-created programs based on the specifications described in this manual. These user-created programs end up as DLL files.

The DLL files for user-customized parts are loaded into the external parts GUI block before simulation processing is executed.

#### **1.2.3 Positioning of user-customized parts**

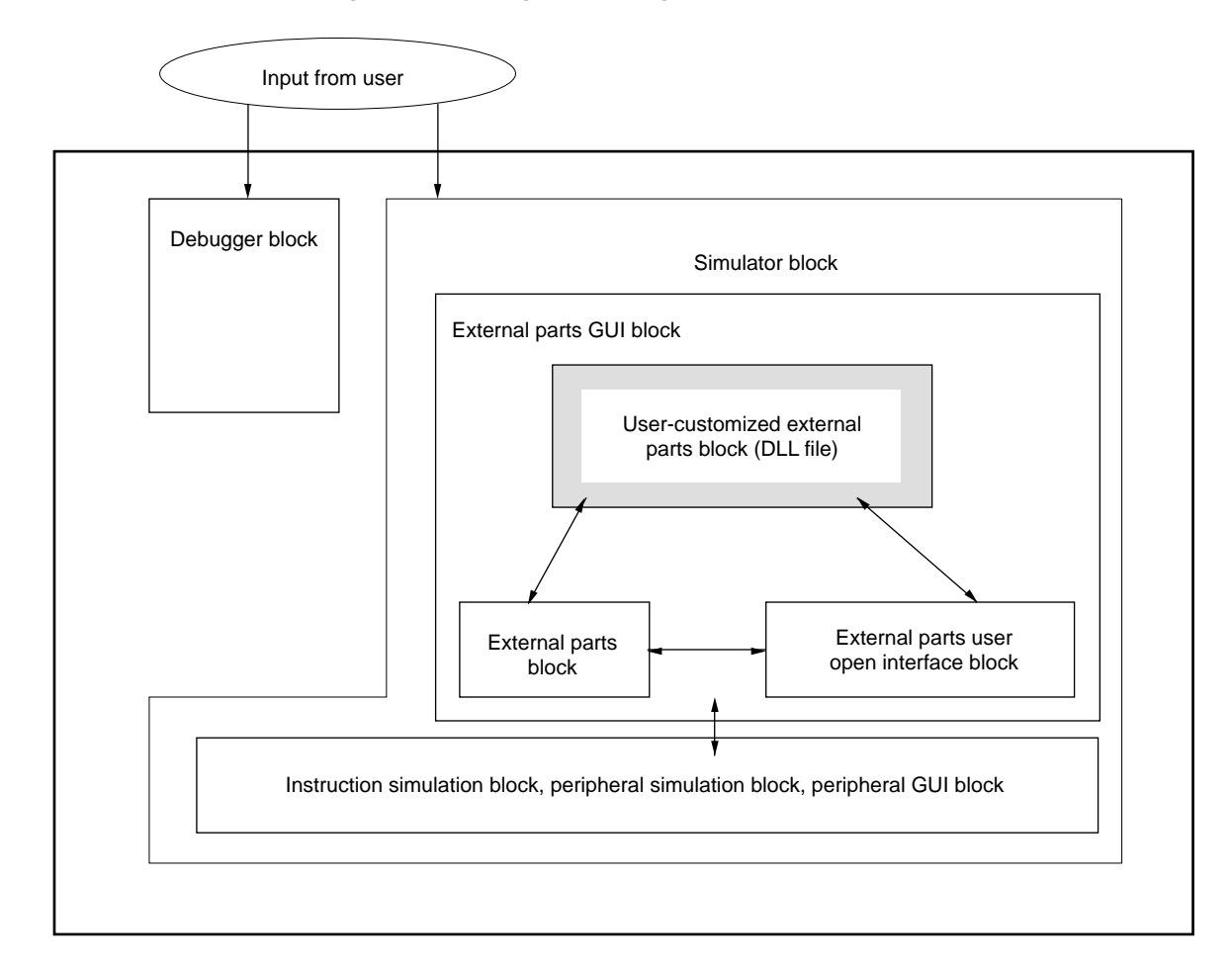

**Figure 1-1. Configuration Diagram of V850 Simulator** 

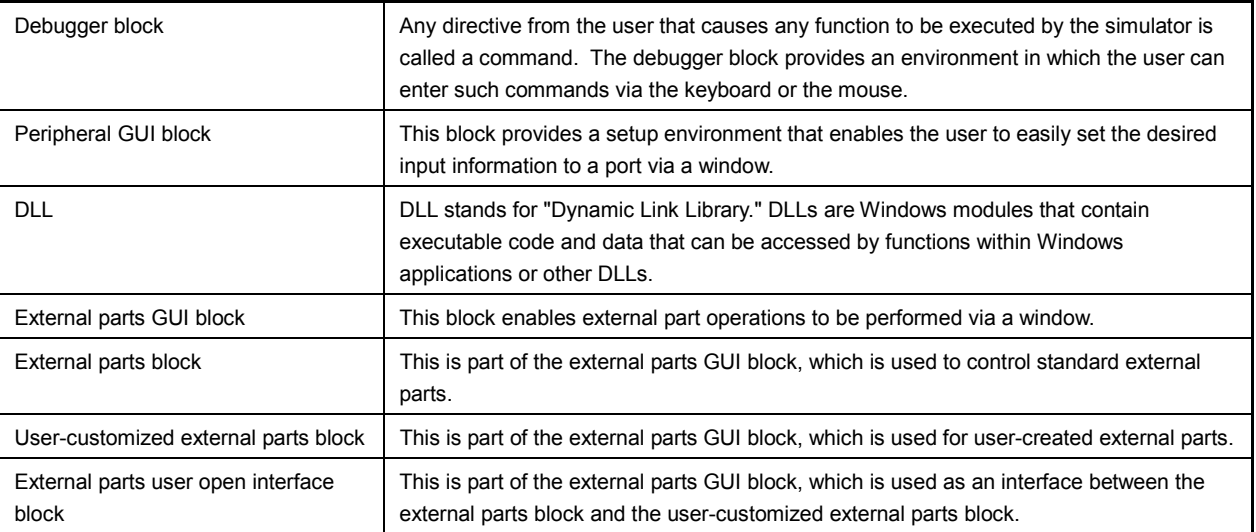

#### **1.3 Environment**

#### **1.3.1 Development environment**

The following describes the development environment under which users write programs according to this manual's specifications in order to create DLL files.

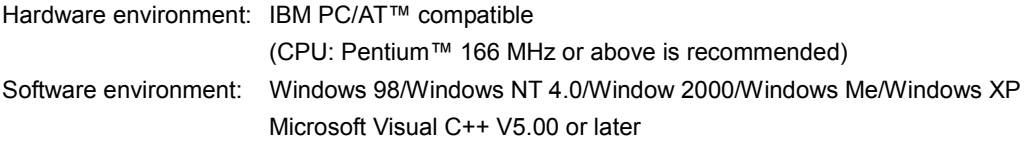

#### **1.3.2 Operating environment**

The operating environment of the simulator that loads and operates user-created files is described below.

Hardware environment: IBM PC/AT compatible (CPU: Pentium 166 MHz or above is recommended) Software environment: Windows 98/Windows NT 4.0/Window 2000/Windows Me/Windows XP

#### **CHAPTER 2 DOWNLOAD**

This chapter describes the steps for downloading to the simulator user-customized parts that have been created as described in Chapters 3 and 4.

Before user-customized external parts (DLL files) can be actually used, they must be loaded into the simulator. To remove loaded user-customized external parts (DLL files), unload them from the simulator.

Use the Parts window to load and unload user-customized external parts (DLL files).

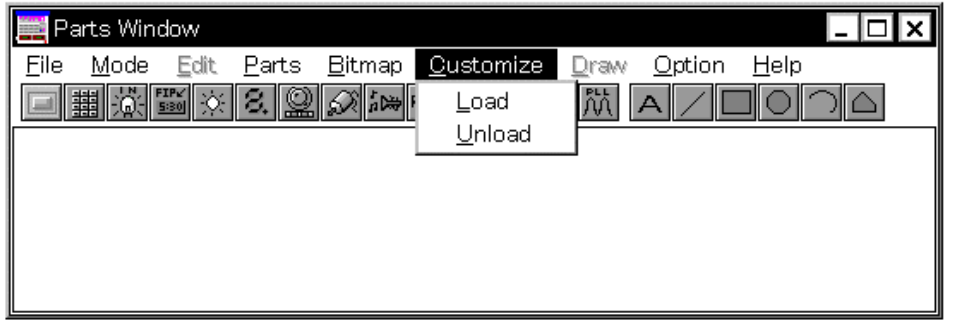

**Figure 2-1. SM850 Simulator Parts Window** 

#### **2.1 Download**

#### **Operation steps**

(1) In the Parts window, select [Customize] menu→ [Load] from the menu bar to open the Open dialog box.

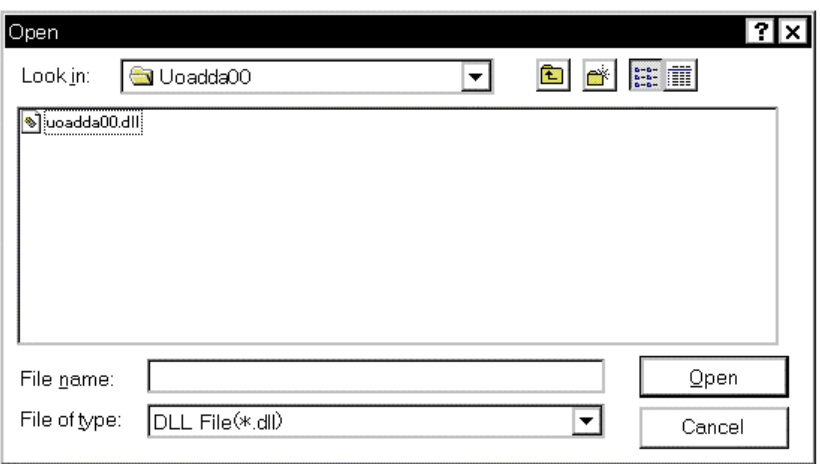

**Figure 2-2. Open Dialog Box** 

- (2) In the Open dialog box, select a customized external part DLL file, then click the <Open> button. The specified DLL file is then loaded into the simulator. Once this has been done, the part created by the customization function in the Parts window is pasted in the Parts window. If the part was customized via a user window, it is displayed in a user window.
	- (a) Up to six user-customized external part DLLs can be loaded into the simulator.
	- (b) A user-customized external part DLL file that is downloaded to the simulator remains valid even after the Parts window is closed. The next time the Parts window is opened, the same DLL file will be automatically downloaded.
	- (c) The name of the loaded user-customized external part DLL file is added to the pull-down menu under [Customize] menu of the Parts window.
	- (d) The user-customized external part that is displayed in the Parts window can be relocated. However, the information about the relocation cannot be saved. After relocation, if you have performed either the following sets of operations, the location of each part is neither saved nor completed. Therefore, be sure to locate each part again.
		- y If the status is saved to a project file (xxxx.prj) or to a file to which display information for the Parts window is to be saved (xxxx.pnl), and then these files are read
		- If the Parts window is closed while customized external part DLL information remains loaded, and then the Parts window is opened again

#### **2.2 Unload**

#### **Operation steps**

- (1) Select [Customize] menu  $\rightarrow$  [Unload] from the menu bar in the Parts window.
- (2) This unloads (removes) all of the customized external part DLLs that are currently loaded in the simulator. Parts that have been created by the Parts window's customization function are deleted from the Parts window. Also, if there are any programs that have been customized via a user window, the user window is closed.

#### **CHAPTER 3 PROGRAMMING**

#### **3.1 Programming Configuration and Processing Flow**

This chapter describes the basic programming used for customization via the Parts window and customization via the user window.

#### **3.1.1 Customization via Parts window**

#### **Configuration**

The configuration includes user functions that are called only once after the DllMain function (required to create DLL files) and the DLL files have been loaded.

Function references described in Chapter 4 must be included either in user functions or in functions subordinate to user functions.

#### **Processing flow**

The simulator's external parts block is used to create parts based on the specified function's part information and performs all simulation related to parts associated with the simulator's external parts block.

Figure 3-1 shows the relation between user-created DLL files and external parts in the simulator, as well as the configuration of functions.

#### **Figure 3-1. Programming Configuration and Processing Flow for Customization via Parts Window**

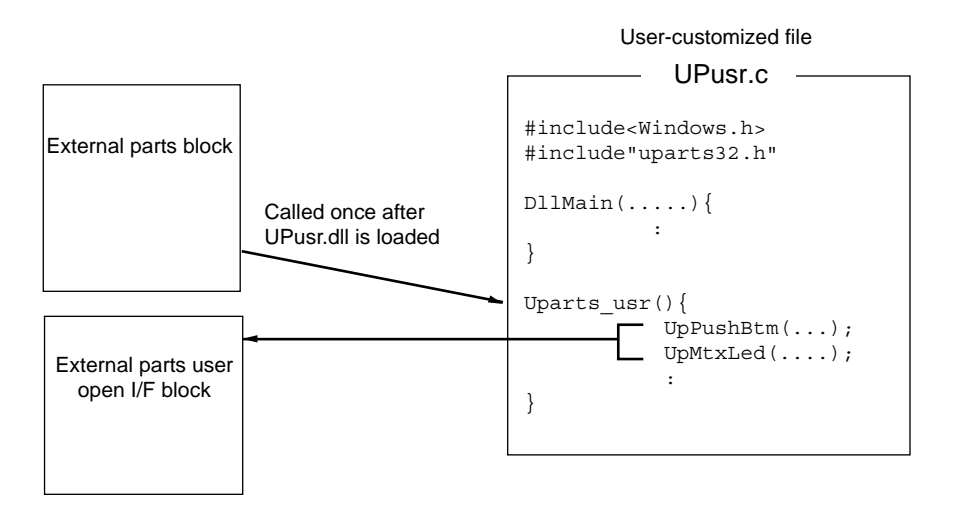

#### **3.1.2 Customization via user window**

#### **Configuration**

The configuration includes the DllMain function (required to create DLL files), the created window's callback functions, user functions, and simulation call functions that are called at a set interval during simulations. User functions and their subordinate functions are used to report simulation call functions and the motor pin names. The creation of parts and programming of I/O actions are done using the user-created window's callback functions and simulation call functions.

#### **Processing flow**

Simulation of customized parts is performed as the simulator works with the external parts block using functions that capture and set I/O information on pins and ports. The pin output information also can be redrawn (or otherwise processed) by calling simulation call functions from the external parts block.

Figure 3-2 shows the relation between DLL files customized via a user-created window and external parts in the simulator, as well as the configuration of functions.

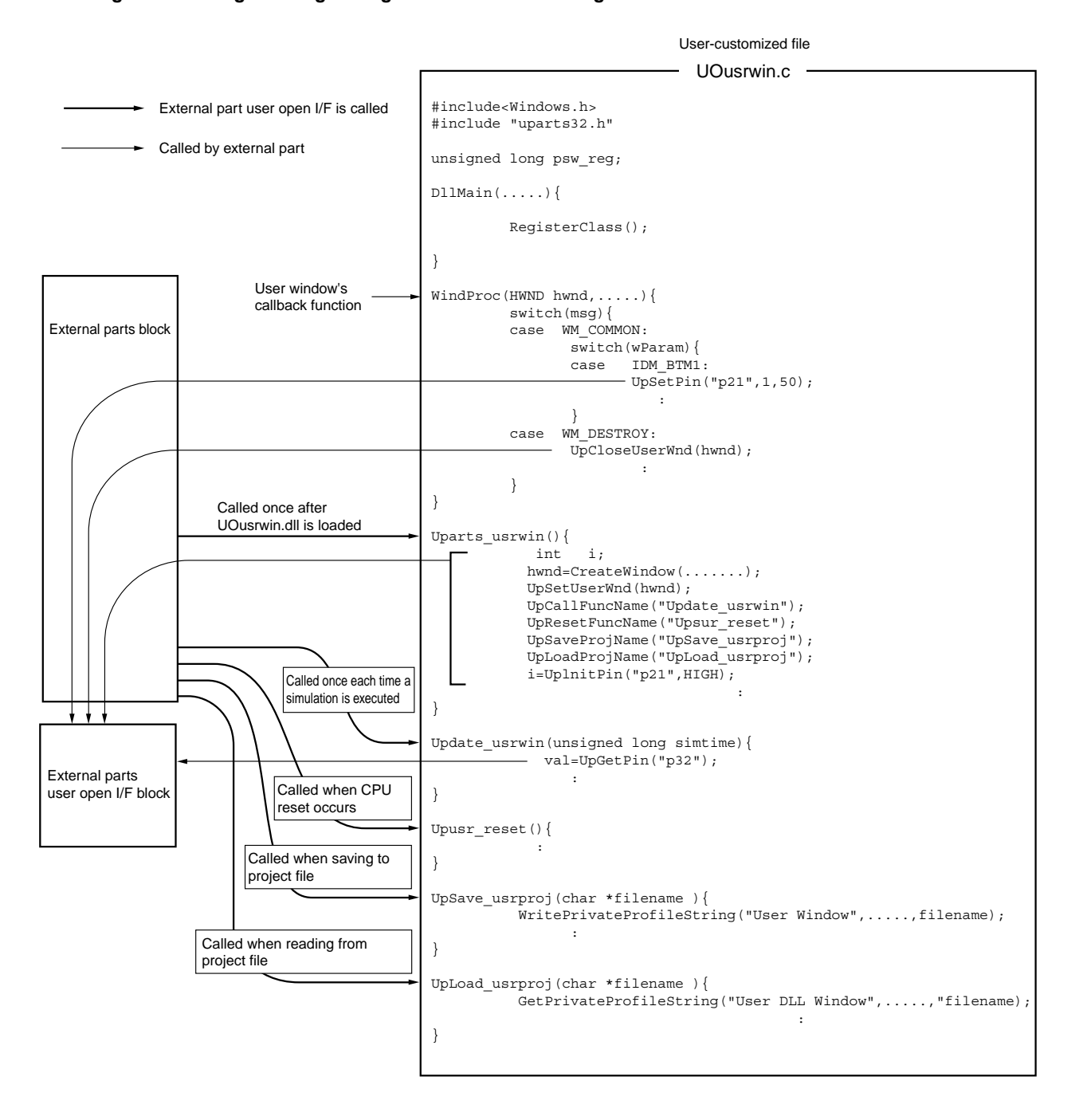

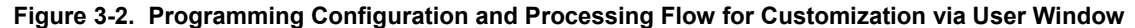

#### **3.2 Steps in Creation of Customized Parts**

#### **3.2.1 Customization via Parts window**

- 1. Program the external parts to be customized when creating a DLL file using Windows programming methods. Be sure to include the file "uparts32.h" in this programming and add "uparts32.cpp" to the project.
- 2. Use Windows programming methods to create a module definition (DEF) file**Note**, a make file, and, if necessary, a resource file, then compile to create a user-created DLL file.
	- When compiling, specify the option (/Zp1) for single-byte alignment of structure members.
	- Specify "UP" as the first two characters in the name of the created DLL file.
	- y To operate the DLL file in an environment in which Microsoft Visual C++ is not installed, create the DLL file using the released version.
- 3. Enter the user-created DLL file name in the place for specifying the simulator's external parts customization files (See **2.1 Download**).
- 4. In addition to the standard parts that are already displayed in the Parts window, the user-created customized parts are displayed.
- 5. Set the Parts window to location mode and locate the parts.
- 6. Select [Save As...] from [File] menu of the Parts window and save the current status so that there will not be any need to load the user-created DLL files when performing the next simulation.

#### **3.2.2 Customization via user window**

- 1. Program the external parts to be customized when creating a DLL file using Windows programming methods. Be sure to include the file "uparts32.h" in this programming and add "uparts32.cpp" to the project.
- 2. Use Windows programming methods to create a module definition (DEF) file**Note**, a make file, and, if necessary, a resource file, then compile to create a user-created DLL file.
	- When compiling, specify the option  $(Zp1)$  for single-byte alignment of structure members.
	- Specify "UO" as the first two characters in the name of the created DLL file.
	- To operate the DLL file in an environment in which Microsoft Visual C++ is not installed, create the DLL file using the released version.
- 3. Enter the user-created DLL file name in the place for specifying the simulator's external parts customization files (See **2.1 Download**).
- 4. The window created by the user and the corresponding customized parts are displayed.

#### **Note** See **3.4 Module Definition (DEF) File**.

**Figure 3-3. Creation Flow** 

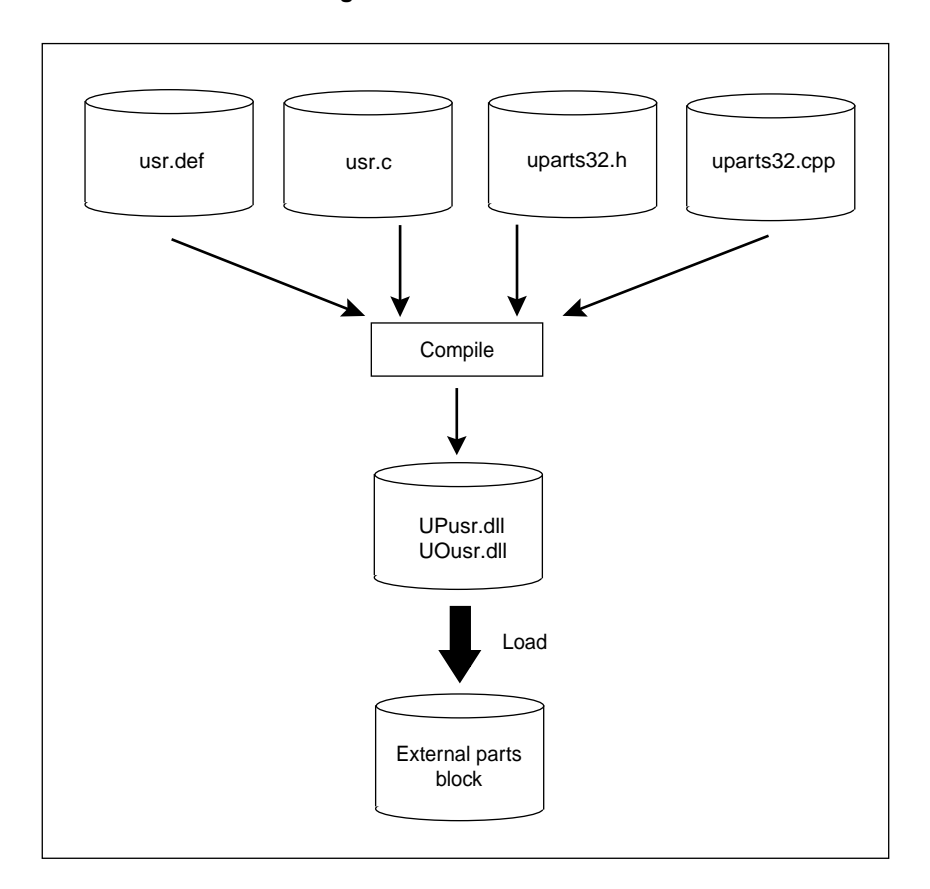

#### **3.3 Basic Rules**

The basic rules for user programming of customized parts are described below.

#### **3.3.1 User functions**

User functions are main functions that are described by users.

- (1) When a user-created DLL file is loaded to the simulator, it becomes a function that is called by the simulator.
- (2) The function references described in Chapter 4 must be contained in user functions or functions that are subordinate to user functions.
- (3) User function names are function names in which the name of the user-created DLL file minus the first two characters is added to "UParts\_".
- (4) The first two characters of the user-created DLL file name are fixed.
	- (a) Customization via Parts window Always use "UP" as the first two characters of the user-created DLL file name. **Example**: UPusr.dll → UParts\_usr()
	- (b) Customization via user window Always use "UO" as the first two characters of the user-created DLL file name. **Example:** UOusr.dll → UParts\_usr()
- (5) Use void type with no parameters for user functions.
- (6) Enter an EXPORTS declaration<sup>Note</sup> in the module definition file for user functions.

#### **Note** See **3.4.1 EXPORTS declaration**.

#### **3.3.2 External variables**

When using external variables, always add "UP" to the start.

**Example**: int UPglobal

#### **3.3.3 Function names**

Function names are the names that are given to user-created external parts.

If you do not wish to use a function name as the part name, enter a NULL string as the parameter of the function used to create the part.

#### **3.3.4 Active high/low**

The "active high/low" designation specifies the relation between a pin's value and its active state (when a part connected to a pin is operating). If the function used to create a part includes a parameter for specifying "active high/low," specify one of the following macros (the macros "HIGH" and "LOW" are defined in uparts32.h).

Operation using 1 (high): HIGH Operation using 0 (low): LOW

#### **3.3.5 Pin names**

Some of the parameters in functions used to create parts are for specifying pin names or port names. In such cases, each pin name or port name is specified as a character string, and its name should be as described in the target device's User's Manual. Specifications are not case-sensitive.

#### **3.3.6 Include file , Source file**

The include file "uparts32.h" and source file "uparts32.cpp" that are used for user customization are bundled in the SM850 product package. Include "uparts32.h" and add "uparts32.cpp" to the project.

- y "uparts32.h" contains descriptions of macro definitions for active high/low status, and IMPORTS declarations for functions described in **CHAPTER 4 FUNCTION REFERENCE**.
- When compiling, be sure to set the include path in the directory where the file "uparts32.h" is located.

### **3.4 Module Definition (DEF) File**

A module definition (DEF) file must be created to include the EXPORTS declaration, as described in the module definition file for Windows programming.

The IMPORTS declaration is already included in the file "Uparts32.h" and therefore does not need to be considered.

#### **3.4.1 EXPORTS declaration**

Be sure to enter an EXPORTS declaration for user functions and simulation call functions.

You must also enter an EXPORTS declaration for functions used to read or save project files, for reset functions, and some other functions.

**Example**: EXPORTS UParts\_usrwin UPdata\_usrwin

#### **CHAPTER 4 FUNCTION REFERENCE**

#### **4.1 Customization via Parts window**

The functions that can be called from within user functions and pasted into the Parts window to perform all simulation processing are listed below.

These functions can be used to easily create parts simply by specifying pins and action information as parameters.

Note, however, that even if the user has created a window, all parts that are created by this function are still pasted in the Parts window.

| <b>Function Name</b>                                    | Prototype                                                  | Page |
|---------------------------------------------------------|------------------------------------------------------------|------|
| Push-button function                                    | UpPushBtm(pname, actype, btmname)                          | 27   |
| Toggle button function                                  | UpTglBtm(pname, actype, btmname)                           | 28   |
| Group select button (exclusive push-button)<br>function | UpSelectBtm(gname, pnames, pnum, actype, btmnames)         | 29   |
| Hold time setup function                                | UpSetPBtmtime(time)                                        | 31   |
| <b>LED</b> function                                     | UpLed(pname, actype, ledname, pictype)                     | 32   |
| LED function set per port                               | UpPortLed(portname, actype, ledname, pictype)              | 34   |
| Matrix LED function                                     | UpMtxLed(pnames1, pnames2, pnum1, pnum2, actype1, actype2) | 35   |
| DC motor function                                       | UpDcMtr(pname, actype, mtrname)                            | 36   |
| Stepping motor function                                 | UpStpingMtr(pnames, num, actype, reiji, step)              | 37   |
| Vertical scroll bar analog input function               | UpScaleInterAD(pname, adname)                              | 38   |
| Reference voltage value setup function                  | UpSetAVref(avref)                                          | 39   |
| Bitmap setup function for button                        | UpSetBtmBmp(actbmp, nactbmp)                               | 40   |
| Bitmap setup function for LED                           | UpSetLedBmp(actbmp, nactbmp)                               | 41   |
| Bitmap setup function for DC motor                      | UpSetMtrBmp(actbmp, nactbmp)                               | 42   |
| LED picture setup function                              | UpSetLedPic(type, color)                                   | 43   |
| Serial pin data input function                          | UpSerial data(serpname, data, count, first, bitnum)        | 44   |
| Window title function                                   | UpPanelTitleName(title)                                    | 45   |
| Bitmap display function                                 | UpSetUsrBmp(bmpname)                                       | 46   |
| Character string display function                       | UpWriteString(string)                                      | 47   |

**Table 4-1. Customization Functions Used in Parts Window** 

### Push-button function

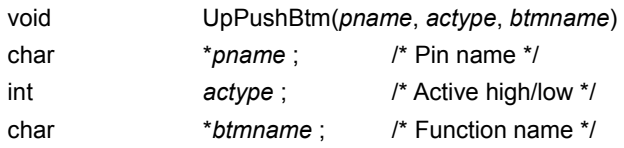

#### **[Function]**

This function creates one push-button. A push-button is a button icon that sets and holds input status for a specified hold time only after the button has been clicked. The hold time is set using the hold time setup function UpSetPBtmtime().

The time set in UpSetPBtmtime described before this function is assumed as the hold time. If a hold time is not set, the default value 0.5 ms is used.

#### **[Parameters]**

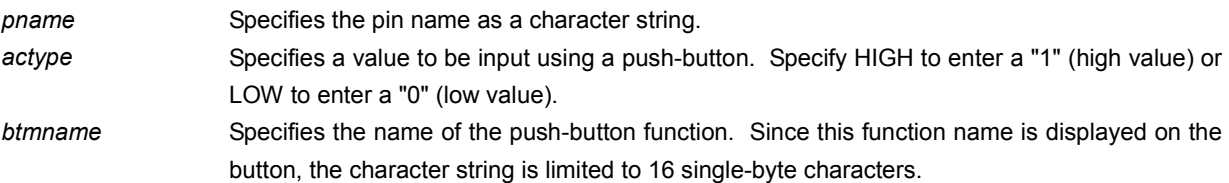

#### **[Return value]**

None

#### **[Example]**

UpSetPBtmtime(50) ; UpPushBtm("p20", HIGH, "START") ; UpPushBtm("p20", LOW, "STOP") ;

#### **Figure 4-1. Push-Buttons**

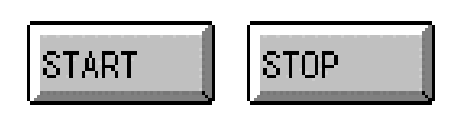

# Toggle button function

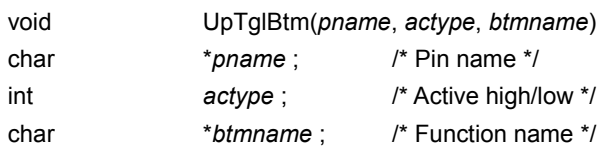

#### **[Function]**

This function creates one toggle button. When clicked, a toggle button sets and holds input status until the same button is clicked again.

This button's initial mode is inactive mode. The first time this button is clicked, the value specified by the parameter *actype* is input.

#### **[Parameters]**

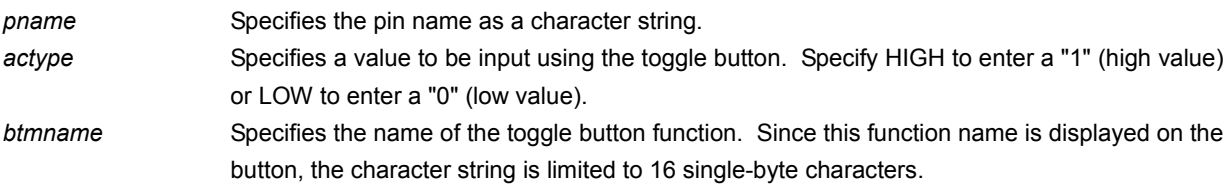

#### **[Return value]**

None

#### **[Example]**

```
UpTglBtm("p22", HIGH, "START") ; 
UpTglBtm("p23", LOW, "STOP") ;
```
#### **Figure 4-2. Toggle Buttons**

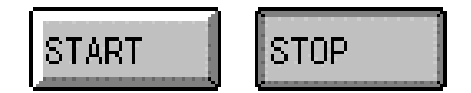

## Group select button (exclusive push-button) function

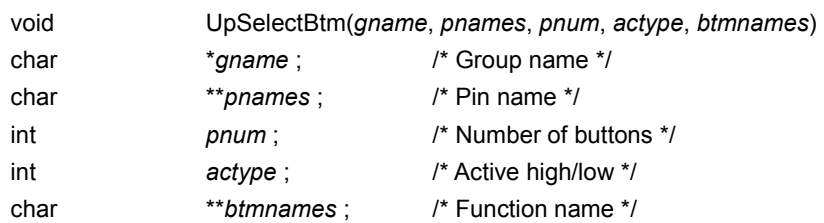

#### **[Function]**

Several buttons can be grouped together as exclusive buttons. Clicking one of the group of buttons that is enclosed in a frame enters an active value for the clicked button only.

The entered value remains in effect until another button is clicked. In other words, there can be only one active button at a time within the button group.

#### **[Parameters]**

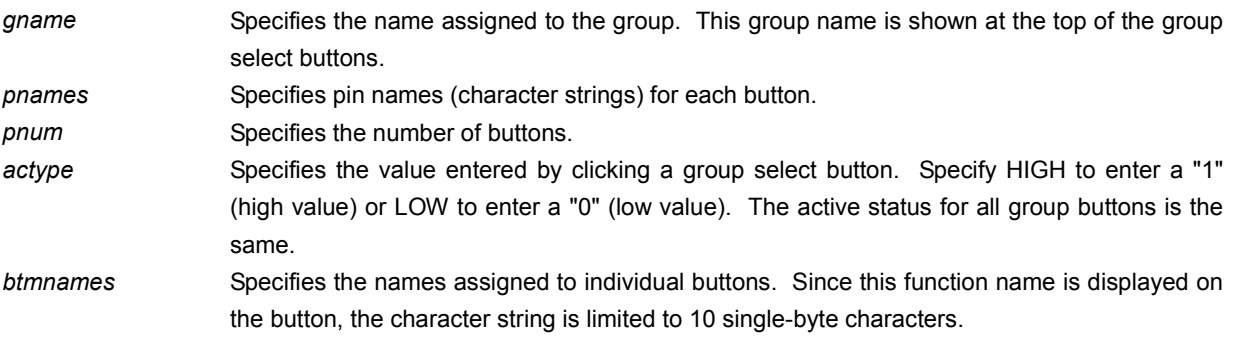

#### **[Return value]**

None

#### **[Example]**

static char \*sizePin[4] = {"p30", "p31", "p32", "p33"} ; static char \*sizeName[4] = {"B5", "A4", "B4", "A3"} ; UpSelectBtm("Size", sizePin, 4, HIGH, sizeName) ;

#### **Figure 4-3. Group Select Buttons**

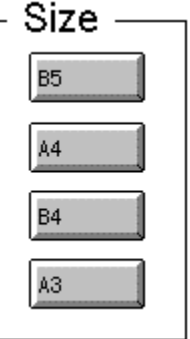

## Hold time setup function

void UpSetPBtmtime(*time*) char \**time* ; /\* Hold time \*/

#### **[Function]**

This function specifies the hold time for a push-button.

#### **[Parameter]**

*time* Sets a hold time character string. The unit for this setting is ms (milliseconds). The range of settings is 0.001 to 999 ms.

#### **[Return value]**

None

#### **[Example]**

UpSetPBtmtime("0.2") ;

# LED function

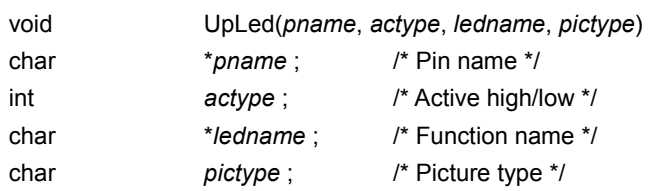

#### **[Function]**

This function creates one LED.

When the specified pin's status is active, an active bitmap (or color picture) is displayed. When the pin's status is inactive, an inactive bitmap (or colorless picture) is displayed.

#### **[Parameters]**

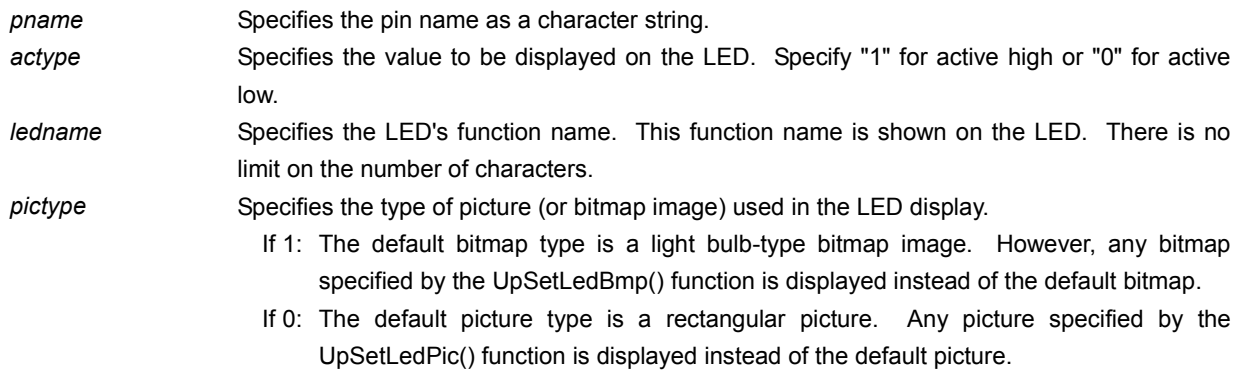

#### **[Return value]**

None

#### **[Example]**

UpLed("p40", LOW, "Reserved", 1) ; UpLed("p21", HIGH, "Power", 1) ;

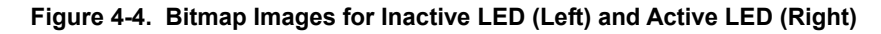

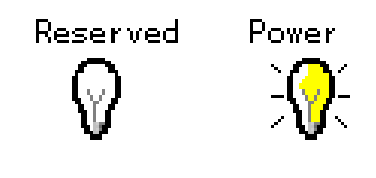

UpLed("p41", LOW, "L", 0) ; UpLed("p22", HIGH, "H", 0) ;

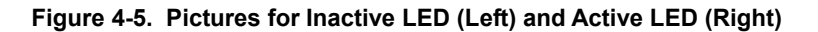

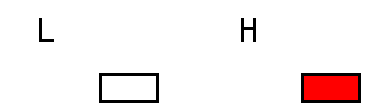

# LED function set per port

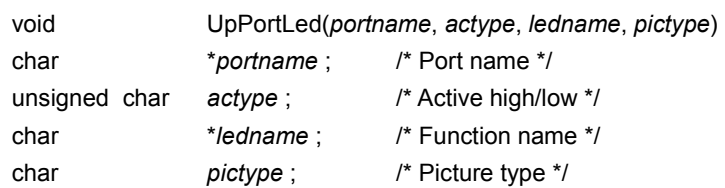

#### **[Function]**

This function creates a set of LEDs corresponding to pins assigned to a particular port (eight LEDs make one set). An active bitmap (or color picture) is displayed for each pin that is active and an inactive bitmap (or colorless picture) is displayed for each pin that is inactive.

#### **[Parameters]**

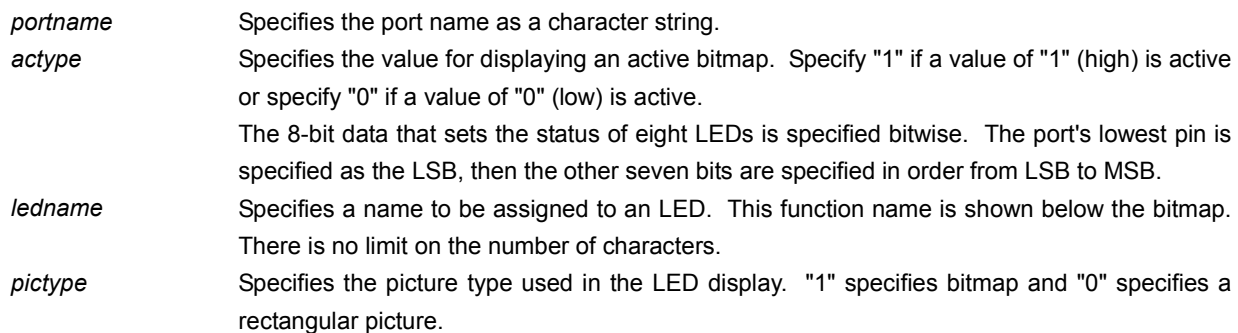

#### **[Return value]**

None

#### **[Example]**

UpPortLed("p3",0xfc,"Number",1) ;

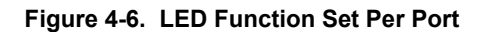

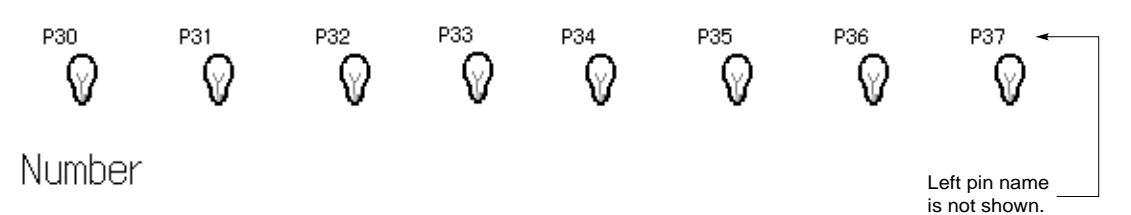
# Matrix LED function

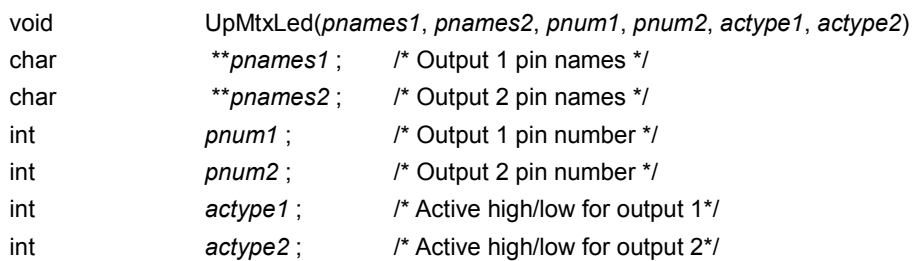

#### **[Function]**

This function creates an LED on a matrix. When any intersection is active on the matrix of the output 1 and output 2 pins, a matrix LED showing the active bitmap is created (the active bitmap is fixed and cannot be specified).

#### **[Parameters]**

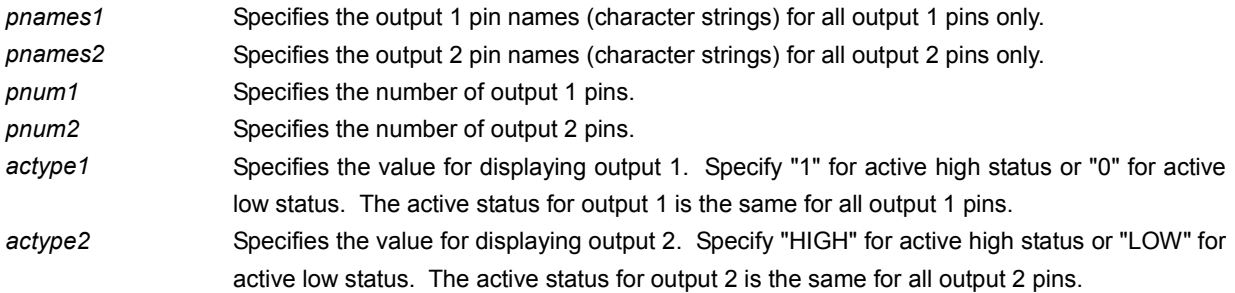

#### **[Return value]**

None

#### **[Example]**

```
static char *out1[4] = {"p30", "p31", "p32", "p33"} ; 
static char *out2[4] = {"p24", "p25", "p26", "p27"} ; 
UpMtxLed((char *)out1, (char *)out2, 4, 4, HIGH, HIGH) ;
```
#### **Figure 4-7. Matrix LED Function**

Pin names are not shown

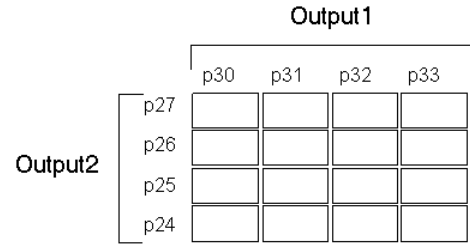

# DC motor function

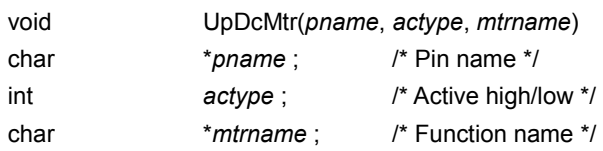

# **[Function]**

This function creates a DC motor icon. An active bitmap is displayed when the specified pin becomes active, and the inactive bitmap is displayed when the specified pin is inactive.

This function also displays the total active time that has elapsed since the start of a simulation. The displayed time is based on the main system clock. When a reset occurs or when the elapsed time value exceeds a 10-digit decimal value, the displayed time is cleared to zero.

## **[Parameters]**

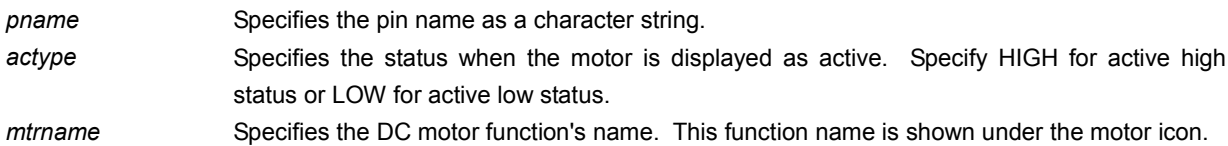

#### **[Return value]**

None

## **[Example]**

UpDcMtr("p41", HIGH, "Motor") ;

# **Figure 4-8. Active LED (Left) and Inactive LED (Right)**

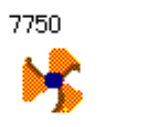

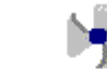

Motor

Motor

1600

# Stepping motor function

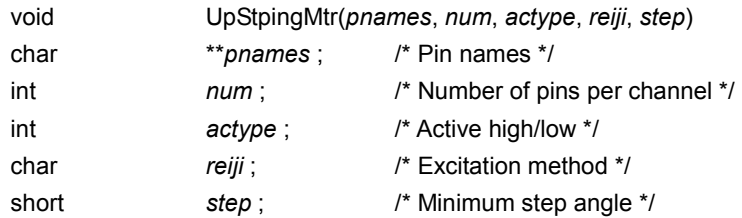

## **[Function]**

This function creates a stepping motor that is operated via several pins. The motor is displayed according to its direction of rotation, with the rotation speed and step angles.

#### **[Parameters]**

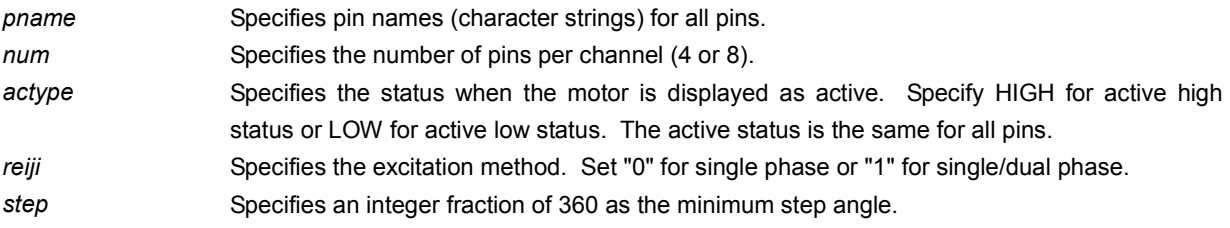

#### **[Return value]**

None

#### **[Remarks]**

Once operation of this function is started, the first value other than zero that is output to a connected pin is taken as the initial value. At that point, the stepping motor is shown as stopped (not rotating).

#### **[Example]**

char \*mtrpin[4] = {"p00", "p01", "p02", "p03"} ; UpStpingMtr((char \*)mtrpin, 4, HIGH, 1, 10) ;

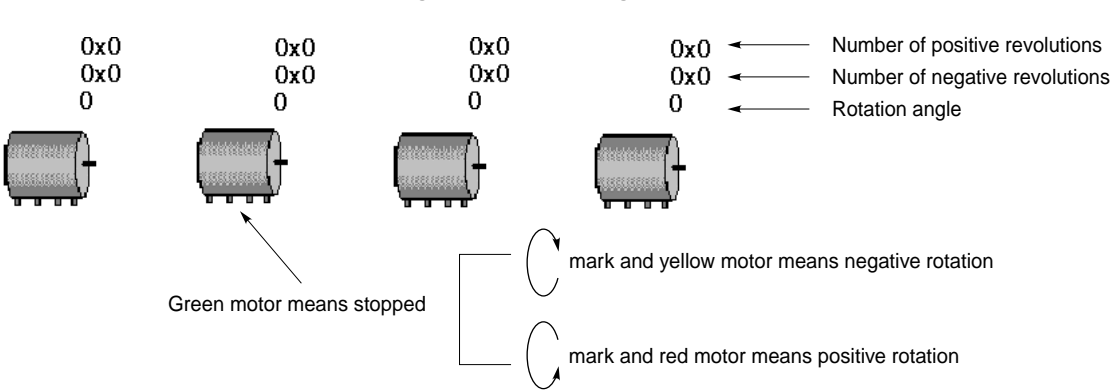

#### **Figure 4-9. Stepping Motor**

# Vertical scroll bar analog input function

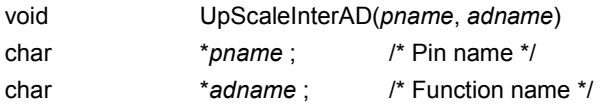

# **[Function]**

This function creates an analog input part for a vertical scroll bar.

Move the scroll button and right-click the mouse over the scroll bar to enable input of analog data. Input values are used to create a part that is shown in red.

## **[Parameters]**

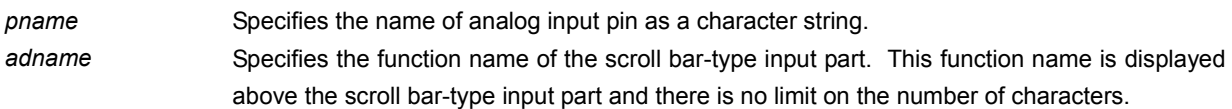

## **[Return value]**

None

## **[Remarks]**

The scroll bar's operating range is determined either by settings made via the reference voltage value setup function UpSetAVref() or by the reference voltage value settings made via the Standard Level Gauge Pin Setting dialog box**Note**. If neither of these settings have been made, the default value of 5.0 V is used.

**Note** See **CHAPTER 7 WINDOW REFERENCE** in the **SM850 V2.50 System Simulator Operation (U16218E)**.

## **[Example]**

UpScaleInterAD("ani1", "Voltage") ;

#### **Figure 4-10. Vertical Scroll Bar Analog Input**

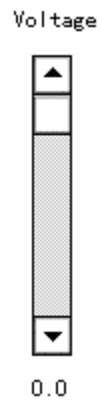

# Reference voltage value setup function

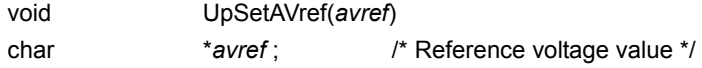

# **[Function]**

This function sets the reference voltage value for the A/D converter.

This reference voltage value is used to determine the operating range for an analog input part.

Any setting that is within the range for operating power supply voltage (see the User's Manual of each device) can be set.

Values can be set as precisely as the first decimal place, but subsequent decimal places are rounded off.

#### **[Parameter]**

*avref* Specifies the reference voltage value as a character string.

## **[Return value]**

None

## **[Remarks]**

If this function or the standard setting is not set, the analog input part will operate using the default voltage value of 5.0 V.

### **[Example]**

UpSetAVref("3.5") ;

# Bitmap setup function for button

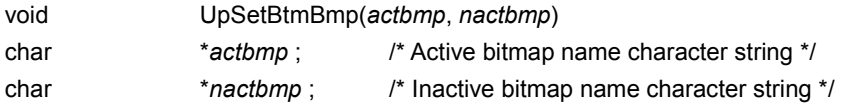

# **[Function]**

This function sets the bitmap for a button. A button display can be changed by entering this function immediately before the target button's function. The same bitmap will be displayed until it is set again by this function. The bitmap file should be stored in the same directory as the simulator or its name should be specified with the full path.

#### **[Parameters]**

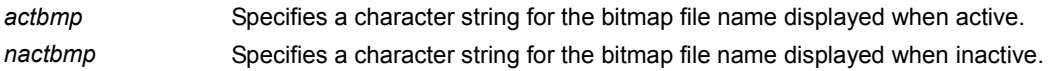

# **[Return value]**

None

#### **[Remarks]**

If a button function is described without describing this function first, the standard button's bitmap is displayed (see the image shown in **Figure 4-1**). The button name is not shown when setting this function.

#### **[Example]**

UpSetBtmBmp("on.bmp", "off.bmp") ; UpPushBtm("p21", LOW, "START") ;

# Bitmap setup function for LED

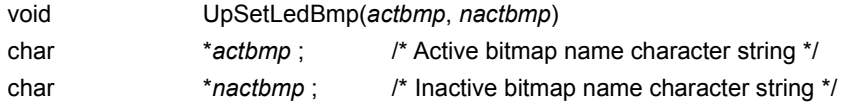

## **[Function]**

This function sets the bitmap for an LED. An LED display can be changed by entering this function immediately before the target LED's function. This function is valid only if the bitmap has been specified by an LED function. The same bitmap will be displayed until it is set again by this function. The bitmap file should be stored in the same directory as the simulator or its name should be specified with the full path.

#### **[Parameters]**

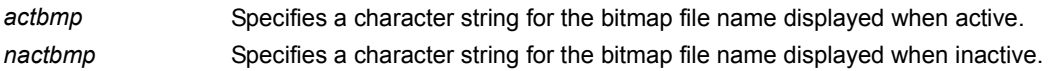

#### **[Return value]**

None

#### **[Remarks]**

If an LED function is described without describing this function first, the standard LED's bitmap is displayed (see the image shown in **Figure 4-4**).

## **[Example]**

UpSetLedBmp("lighton.bmp", "lightoff.bmp") ; UpLed("p31", HIGH, "Power", 1) ;

# Bitmap setup function for DC motor

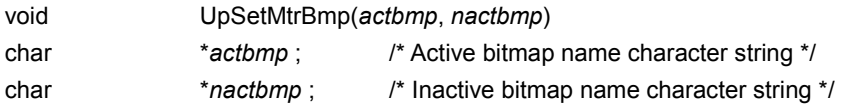

# **[Function]**

This function sets the bitmap for a DC motor. A DC motor display can be changed by entering this function immediately before the target DC motor's function. The same bitmap will be displayed until it is set again by this function. The bitmap file should be stored in the same directory as the simulator or its name should be specified with the full path.

#### **[Parameters]**

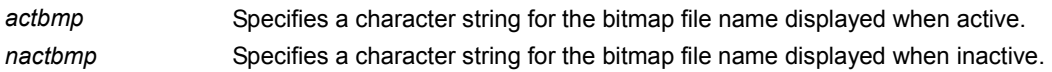

## **[Return value]**

None

# **[Remarks]**

If a DC motor function is described without describing this function first, the standard DC motor's bitmap is displayed (see the image shown in **Figure 4-8**).

## **[Example]**

```
UpSetMtrBmp("trun.bmp", "stop.bmp") ; 
UpDcMtr("p32", HIGH, "Motor") ;
```
# LED picture setup function

void UpSetLedPic(*type*, *color*) char *type*; /\* Picture type \*/ char *color* ; /\* Picture fill color when active \*/

# **[Function]**

This function sets the type of picture and fill color (when active) to be used in an LED display. An LED display can be changed by entering this function immediately before the target LED's function. This function is valid only if a picture has been specified by an LED function. The same picture will be displayed until it is set again by this function.

## **[Parameters]**

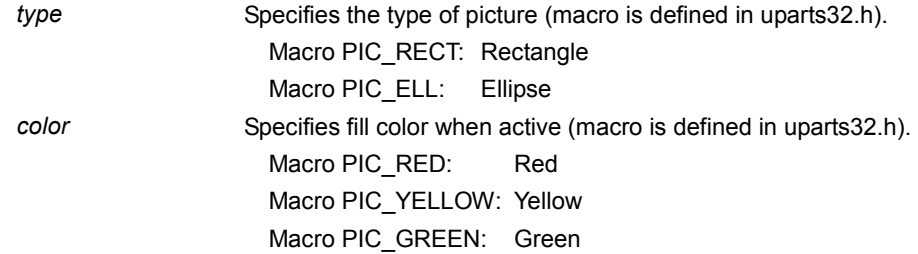

#### **[Return value]**

None

# **[Example]**

UpSetLedPic(PIC\_RECT, PIC\_GREEN) ; UpLed("p32", HIGH, "Test", 0) ;

# Serial pin data input function

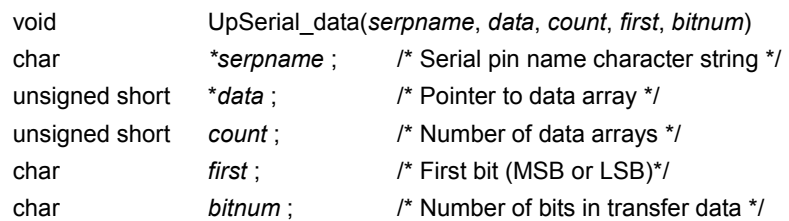

# **[Function]**

This function sets values in order starting from the specified first data bit, using the number of bits in the data transferred to the serial pin as one unit.

#### **[Parameters]**

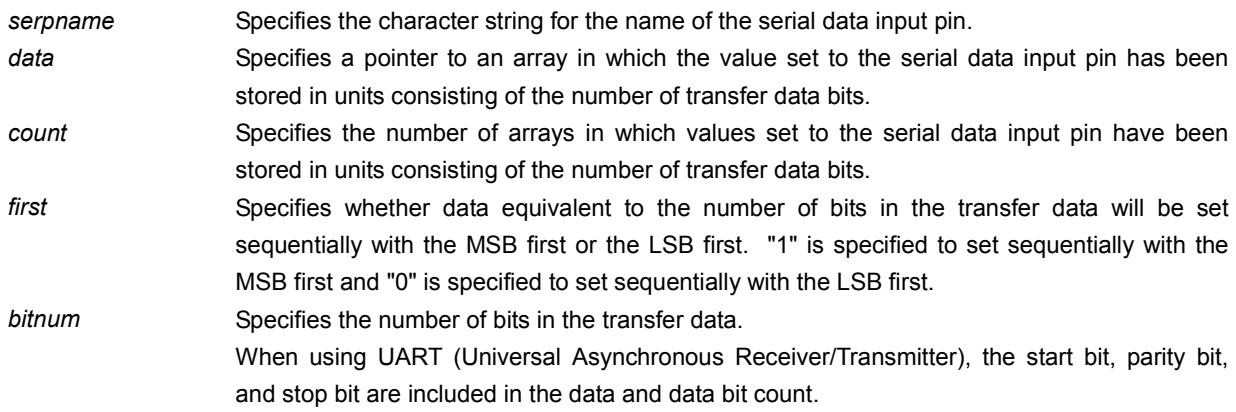

# **[Return value]**

None

#### **[Example]**

To set 8-bit data sequentially from LSB first to serial pin SER1: unsigned short data[3] =  $\{0 \times f, 0 \times a0, 0 \times 3b\}$ ; Upserial\_data("SER1", data, 3, 0, 8) ;

The data is input to SER1 as shown below.

← 111111110000010111011100

# Window title function

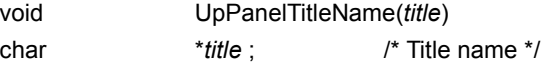

## **[Function]**

This function displays a name in the title bar of the Parts window.

# **[Parameter]**

*title* Specifies the character string for the name to be displayed in the title bar of the Parts window.

#### **[Return value]**

None

# **[Example]**

UpPanelTitleName("System for printer") ;

# Bitmap display function

void UpSetUsrBmp(*bmpname*) char \**bmpname* ; /\* Bitmap file name \*/

# **[Function]**

This function displays a bitmap that is always displayed, without any relation to simulations.

The bitmap is displayed to the right of the part that is at the bottom right in the set of currently displayed parts. If there is not enough room in the window to display the bitmap to the right of the bottom right part, it is displayed below the bottom right part.

## **[Parameter]**

*bmpname* Specifies a character string as the bitmap file name. The bitmap file should be stored in the same directory as the simulator or its name should be specified with the full path.

#### **[Return value]**

None

# [**Example**]

UpSetUsrBmp("printer.bmp") ;

# Character string display function

void UpWriteString(*string*) char \**string* ;  $\frac{1}{2}$  /\* Character string to be displayed \*/

## **[Funct**i**on]**

This function displays a character string.

The character string is displayed to the right of the part that is at the bottom right in the set of currently displayed parts. If there is not enough room in the window to display the character string to the right of the bottom right part, it is displayed below the bottom right part.

#### **[Parameter]**

string Specifies the character string to be displayed.

#### **[Return value]**

None

## **[Example]**

UpWriteString("Power") ;

#### **4.2 Customization via User Window**

The following functions are provided to enable the user to freely customize user-created windows and parts. The handle notification function for user windows can be used to enable processing of windows and input from user parts, and the simulation call function can be used to perform output display processing to user parts.

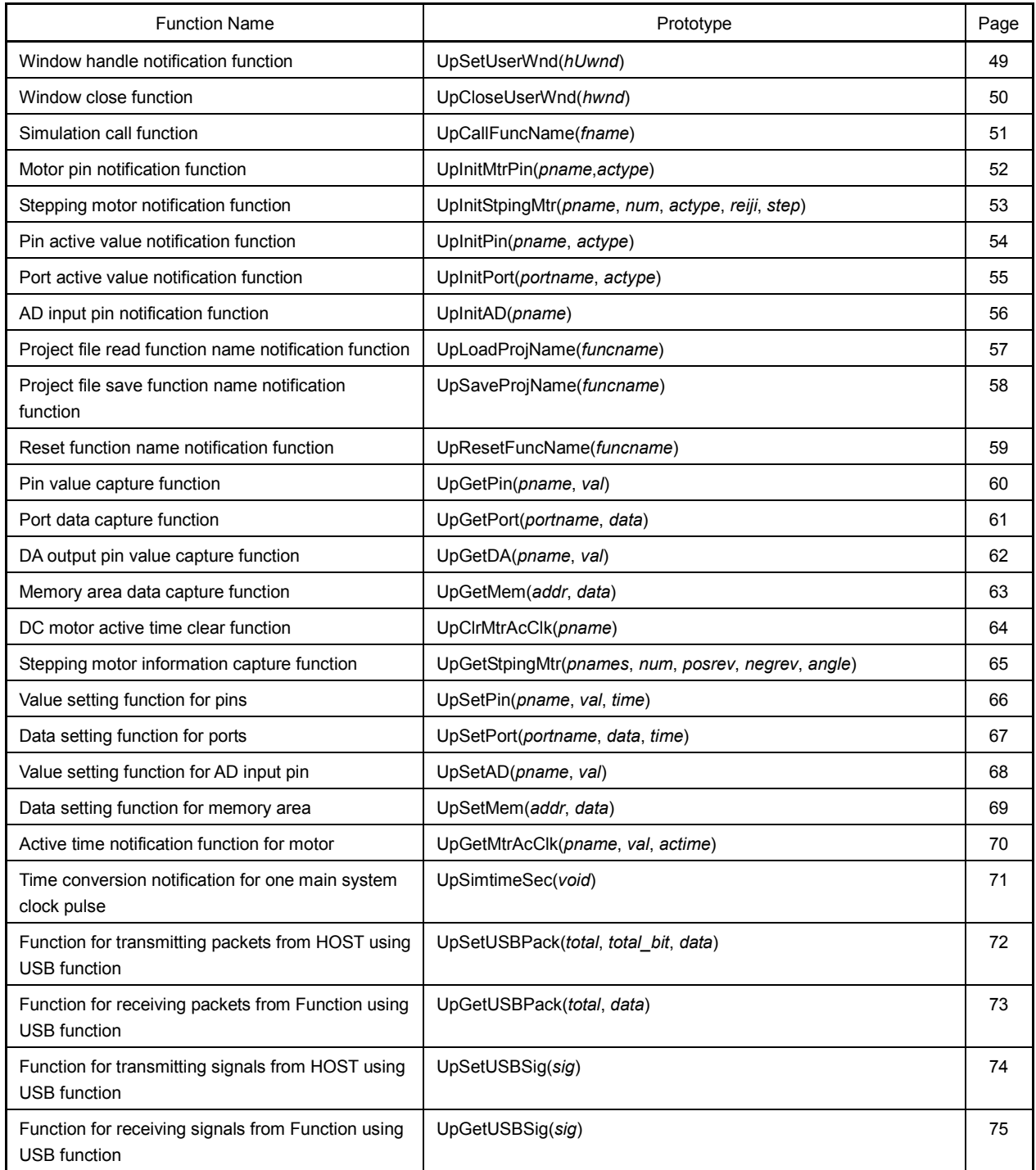

#### **Table 4-2. Customization Functions Used in User Window**

# Window handle notification function

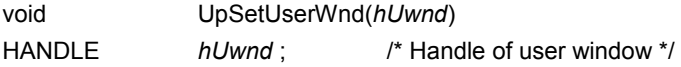

## **[Function]**

This function notifies the simulator of a user-created window handle. The user should describe this function immediately after creating a window.

#### **[Parameter]**

*hUwnd* Handle of a user-created window

# **[Return value]**

None

# **[Example]**

HWND hwnd ; hwnd = CreateWindow(........) ; UpSetUserWnd(hwnd) ;

# Window close function

void UpCloseUserWnd(*hwnd*) HWND *hwnd* ; /\* Handle of window to be closed \*/

## **[Function]**

This function notifies the simulator that a user-created window is being closed. This function is described with the user-created window callback function's message WM\_DESTROY.

#### **[Parameter]**

*hwnd* **Handle of user-created window to be closed** 

#### **[Return value]**

None

#### **[Example]**

```
WM_DESTROY:
```

```
 : 
 :
```
UpCloseUserWnd(hwnd) ;

# Simulation call function

void UpCallFuncName(*fname*) char \**fname* ; /\* Simulation call function name \*/

## **[Function]**

This function reports the name of the function that is called from the simulator at a specified interval<sup>Note</sup> during simulation.

This function must be described within the user function UParts\_xxx().

**Note** This function is called once per command execution.

#### **[Parameter]**

*fname* Specifies the name of the function called from the simulator.

## **[Return value]**

None

#### **[Remarks]**

The simulation call function should be specified as follows in the function specifications.

The simulation's execution time is received via an unsigned long type parameter.

The simulation's execution time is time that has elapsed since the previous function call, and its measurement unit is the main system clock.

Be sure to enter an EXPORTS declaration (see **3.4.1 EXPORTS declaration**) in a module definition file for the simulation call function.

void Update\_usrwin(unsigned long simtime)

#### **[Example]**

UpCallFuncName("Update\_usrwin") ;

# Motor pin notification function

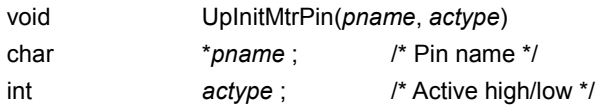

# **[Function]**

This function reports the pin name specified for the motor to capture the motor value and active time via the active time notification function for motor.

When using the motor pin, this function must be described within the user function UParts\_xxx(). When not using the motor pin, there is no need to describe this function.

## **[Parameters]**

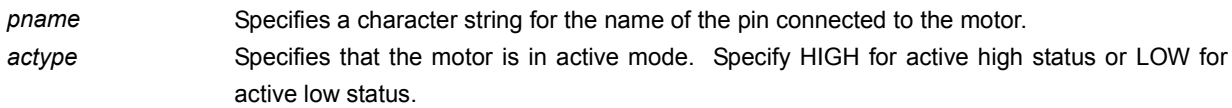

## **[Return value]**

None

## **[Remarks]**

Unless notification is already included in the user function, even if the information is captured by the active time notification function for motor UpGetMtrAcClk() during a simulation, the captured value is not guaranteed.

## **[Example]**

UpInitMtrPin("p41", HIGH)

# Stepping motor notification function

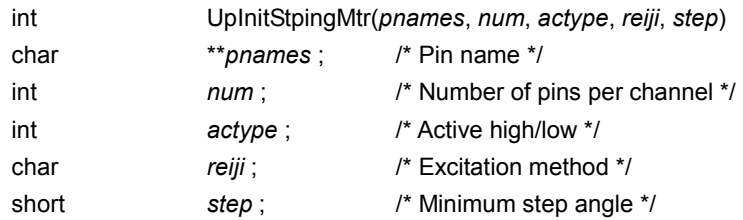

# **[Function]**

This function connects a stepping motor that is operated via several pins to the specified pin. When using the stepping motor, this function must be described within the user function UParts\_xxx(). When not

using the stepping motor, there is no need to describe this function.

#### **[Parameters]**

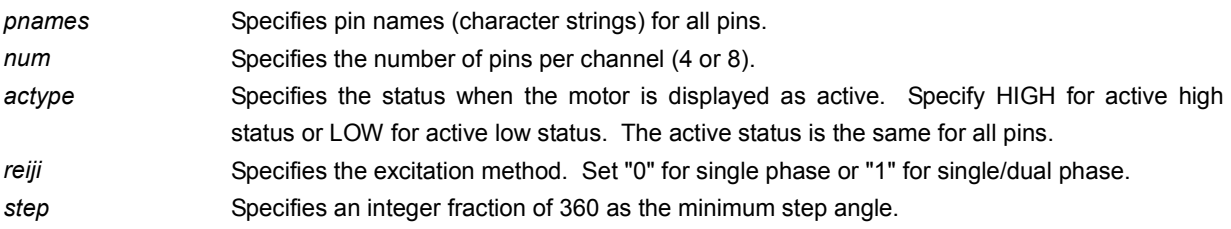

# **[Return value]**

If set correctly: 1 If not set correctly: 0

## **[Example]**

```
char *mtrpin[4] = {"p00", "p01", "p02"," p03"} ; 
UpInitStpingMtr((char *)mtrpin, 4, HIGH, 1, 10) ;
```
# Pin active value notification function

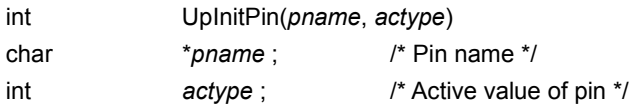

# **[Function]**

This function sets the active mode value for one pin.

When there is a value to be input for a pin, this function must be described within the user function UParts\_xxx(). When there is no value to be input for a pin, there is no need to describe this function.

## **[Parameters]**

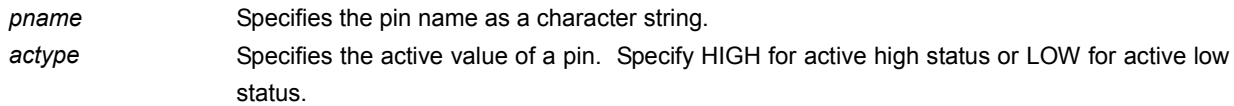

# **[Return value]**

If pin's active value was set correctly: 1 If pin's active value was not set correctly: 0

## **[Example]**

When set to operate when pin P46 is active high (when input value = 1):

int ret ; ret=UpInitPin("P46", HIGH) ;

# Port active value notification function

int UpInitPort(*portname*, *actype*) char \**portname* ; /\* Port name \*/ unsigned char *actype* ; /\* Active value of port \*/

# **[Function]**

This function sets the active mode value for one port.

When there is a value to be input for a port, this function must be described within the user function UParts\_xxx(). When there is no value to be input for a port, there is no need to describe this function.

#### **[Parameters]**

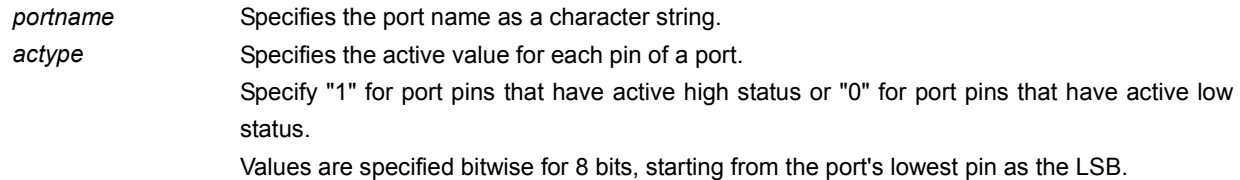

### **[Return value]**

If port's active value was set correctly: 1 If port's active value was not set correctly: 0

#### **[Example]**

When port 4's pins P40 and P41 are set as active high and pins P42 to P47 are set as active low:

int ret ; ret=UpInitPort("P4", 0x03) ;

When port 2's pin P27 only is set as active high and pins P20 to P26 are set as active low:

int ret ; ret=UpInitPort("P2", 0x80) ;

# AD input pin notification function

int UpInitAD(*pname*) char \**pname* ; /\* AD input pin name \*/

## **[Function]**

This function notifies the simulator of the AD input pin used to input a value from the user open interface function. If UpSetAD() includes a value to be input to the AD input pin, this function must be described within the user function UParts\_xxx(). When the user open interface function does not include a value to be input to the AD input pin, there is no need to describe this function.

#### **[Parameter]**

*pname* Specifies the AD input pin name as a character string.

### **[Return value]**

Normal end: 1 Abnormal end: 0 (if the AD input pin does not exist in a device used in the current simulation)

## **[Example]**

UpInitAD("ANI0") ;

# Project file read function name notification function

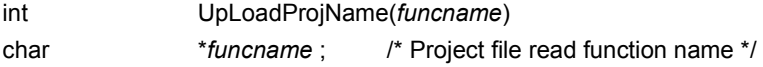

## **[Function]**

When the simulator's project file is being read, this function reports the name of the function that simultaneously reads the information in the user window from the project file.

This function must be described within the user function UParts\_xxx().

#### **[Parameter]**

*funcname* Specifies the name of the function that reads the project file that has been called from the simulator.

#### **[Return value]**

None

## **[Remarks]**

The project file read function's specifications are as follows.

- The project file name character string is received via the char \* type parameter.
- User window information is also read from the file named by the project file name that was received via the parameter. At that time, select either the GetPrivateProfileString or GetPrivateProfileInt function for the library used with the read operation.
- The section name used by the user is "User DLL Window".
- An EXPORTS declaration is required in a module definition file for the project file read function. void UpLoad\_usrproj(char \*filename)

#### **[Example]**

UpLoadProjName("UpLoad\_usrproj") ;

# Project file save function name notification function

int UpSaveProjName(*funcname*) char \**funcname* ; /\* Project file save function name \*/

## **[Function]**

When the simulator's project file is being saved, this function reports the name of the function that simultaneously saves the information in the user window to the project file.

This function must be described within the user function UParts\_xxx().

#### **[Parameter]**

*funcname* Specifies the name of the function that saves the project file that has been called from the simulator.

#### **[Return value]**

None

## **[Remarks]**

The project file save function's specifications are as follows.

- The project file name character string is received via the char \* type parameter.
- User window information is also written to the file named by the project file name that was received via the parameter. At that time, select the WritePrivateProfileString function for the library used with the write operation.
- The section name used by the user is "User DLL Window".
- An EXPORTS declaration is required in a module definition file for the project file save function. void UpSave\_usrproj(char \*filename)

#### **[Example]**

UpSaveProjName("UpSave\_usrproj") ;

# Reset function name notification function

int UpResetFuncName(*funcname*) char \**funcname* ; /\* Reset function name \*/

## **[Function]**

When a CPU reset is called by the simulator, this function reports the function name that is used for the user window's reset processing.

This function must be described within the user function UParts\_xxx().

#### **[Parameter]**

*funcname* Specifies the name of the reset function called by the simulator.

#### **[Return value]**

None

#### **[Remarks]**

The reset function's specifications are as follows.

- It is a void type function since it has no parameters.
- An EXPORTS declaration is required in a module definition file for the reset function. void Upreset\_usrwin(void)

### **[Example]**

```
UpResetFunName("Upreset_usrwin") ;
```
# Pin value capture function

int UpGetPin(*pname*, *val*) char \**pname* ; /\* Pin name \*/ char \**val* ;  $*$  /\* Pointer to area where pin value is stored \*/

# **[Function]**

This function captures the value for one pin.

#### **[Parameters]**

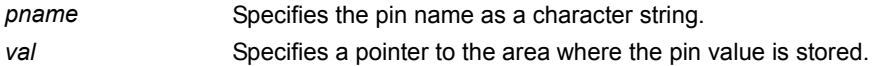

#### **[Return value]**

If pin value was successfully captured: 1 If pin value was not successfully captured<sup>Note</sup>: 0

**Note** "0" is also returned if the pin value is undefined.

### **[Example]**

char val ;

- int ret ;
- ret = UpGetPin("p46", &val) ;

# Port data capture function

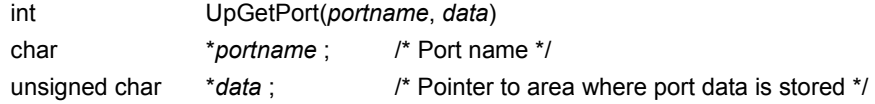

# **[Function]**

This function captures port data.

#### **[Parameters]**

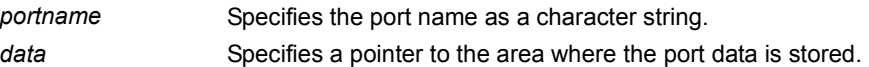

# **[Return value]**

If port data was successfully captured: 1 If port data was not successfully captured<sup>Note</sup>: 0

**Note** "0" is also returned if the port values include any undefined values.

#### **[Example]**

```
unsigned char data ; 
int ret ; 
ret = UpGetPort("p4", (unsigned char *)&data) ;
```
# DA output pin value capture function

int UpGetDA(*pname*, *val*) char \**pname* ; /\* DA output pin name \*/ unsigned short \**val* ; /\* DA output value \*/

# **[Function]**

This function sets the value of the DA output pin.

## **[Parameters]**

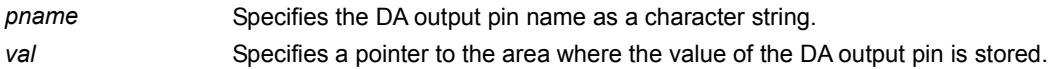

## **[Return value]**

Normal end: 1 Abnormal end<sup>Note</sup>: 0

**Note** "0" is also returned if the value of the DA output pin is undefined.

## **[Example]**

unsigned short daval ; UpGetDA("ANO0", &daval) ;

# Memory area data capture function

int UpGetMem(*addr*, *data*) unsigned long *addr* ; /\* Address \*/ unsigned char \**data* ; /\* Data storage area \*/

# **[Function]**

This function captures the data in the memory area.

#### **[Parameters]**

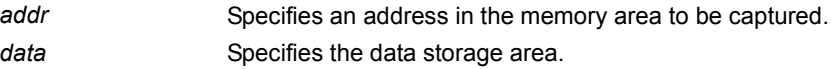

#### **[Return value]**

If data was successfully captured: 1 If data was not successfully captured: 0

# **[Example]**

unsigned char data ; int ret ; ret = UpGetMem(0xffe000, (unsigned char \*)&data) ;

# DC motor active time clear function

void UpClrMtrAcClk(*pname*) char \**pname* ; /\* Pin name \*/

#### **[Function]**

This function zero-clears the active time of the specified motor-connected pin.

### **[Parameter]**

*pname* Specifies the motor-connected pin name as a character string.

# **[Return value]**

None

## **[Remarks]**

When using this function, call the motor pin notification function UpInitMtrPin() from within a user function so that the pin name is reported in advance.

### **[Example]**

UpClrMtrAcClk("p41") ;

# Stepping motor information capture function

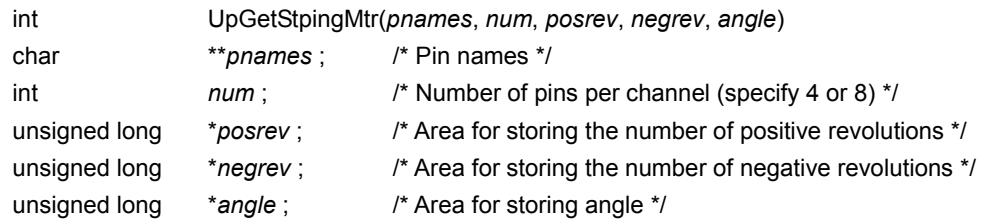

# **[Function]**

This function captures the number of positive/negative revolutions and current angle of the stepping motor that is connected to the pin names previously reported by the stepping motor notification function UpInitStpingMtr.

#### **[Parameters]**

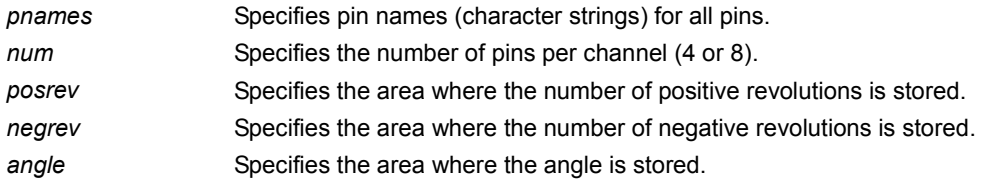

## **[Return value]**

If successfully captured: 1 If not successfully captured: 0

#### **[Example]**

```
char *mtrpin[4] = {"p00", "p01", "p02", "p03"} ; 
unsigned long posrev ; 
unsigned long negrev ; 
unsigned long angle ; 
UpInitStpingMtr((char *)mtrpin, 4, HIGH, 1, 10) ; 
      :
```
UpGetStpingMtr((char \*)mtrpin, 4, &posrev, &negrev, &angle) ;

# Value setting function for pins

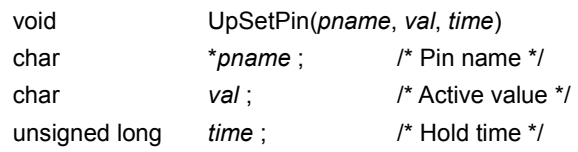

## **[Function]**

This function sets a pin value.

#### **[Parameters]**

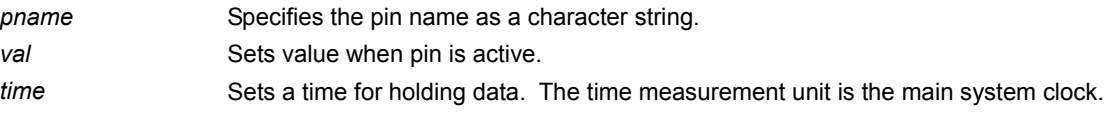

## **[Return value]**

None

#### **[Remarks]**

When using this function, call the pin active value notification function UpInitPin() from within a user function so that the pin name is reported in advance. If the pin active value that is reported by UpInitPin was set as macro HIGH, setting "1" as the active value for this UpSetPin function sets the pin to active mode. Similarly, if the pin active value that is reported by UpInitPin was set as macro LOW, setting "0" as the active value for this UpSetPin function sets the pin to active mode. If "0" is set as the hold time, the active value is held.

#### **[Example]**

If UpInitPin("p31", HIGH) is described and the pin P31 is reported as active high, the description shown below sets the active high input to be held for 50 pulses of the main system clock.

char val; val =  $1$ ; UpSetPin("p31", val, 50L) ;

# Data setting function for ports

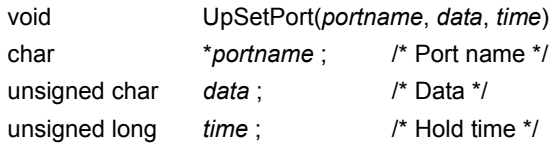

# **[Function]**

This function sets the data for one port.

#### **[Parameters]**

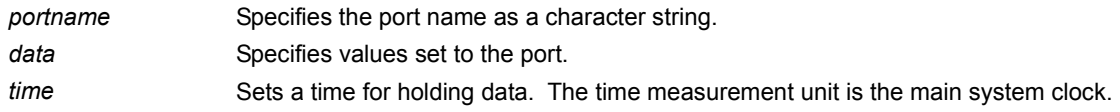

# **[Return value]**

None

#### **[Remarks]**

When using this function, call the port active value notification function UpInitPort() from within a user function so that the pin names are reported in advance. If the active value of the port's pins that is reported by UpInitPort was set as active high, "1" is set bitwise, and if it was set as active low, "0" is set bitwise. If pins belonging to this port are set to active mode by this UpSetPort function, the data's bit values for the corresponding pins should be the same as the bit values corresponding to the pins whose active values were set by UpSetPort. If "0" is set as the hold time, the active value is held.

#### **[Example]**

If UpInitPort("p4",0x03) is described and the port P4's pins P40 and P41 are reported as active high while pins P42 to P47 are reported as active low, the description shown below sets port P4's pins P40, P42, and P43 to active mode and holds the active mode for 50 pulses of the main system clock.

```
unsigned char data ; 
data = 0xf1;
UpSetPort("p4", data, 50L) ;
```
# Value setting function for AD input pin

int UpSetAD(*pname*, *val*) char \**pname* ; /\* AD input pin name \*/ unsigned short *val* ; /\* AD input value \*/

# **[Function]**

This function sets the value of the AD input pin.

#### **[Parameters]**

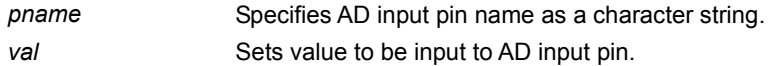

## **[Return value]**

Normal end: 1 Abnormal end<sup>Note</sup>: 0

**Note** "0" is returned if the AD input pin does not exist in a device used in the current simulation.

#### **[Remarks]**

When using this function, the AD input pin connection notification function UpInitAD() must be called from within a user function so that the AD input pin name is reported in advance.

# **[Example]**

unsigned short adval ;

adval =  $10$  ; UpSetAD("ANI0", adval) ;

# Data setting function for memory area

int UpSetMem(*addr*, *data*) unsigned long *addr*; /\* Address \*/ unsigned char *data* ; /\* Data \*/

# **[Function]**

This function sets data in a memory area.

#### **[Parameters]**

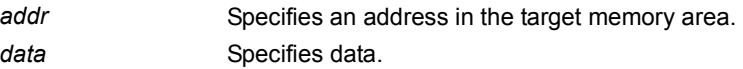

#### **[Return value]**

If value is set correctly: 1 If value is not set correctly: 0

# **[Example]**

int ret ; ret = UpSetMem(0xffe300, 0x72) ;

# Active time notification function for motor

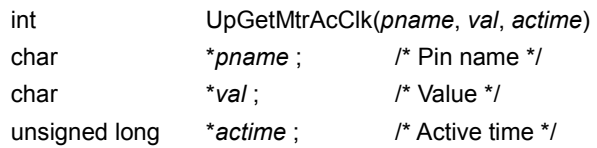

# **[Function]**

This function captures the active time of the pin specified for a motor.

This function is valid only for pins connected to a motor part that has already been created using the motor pin notification function UpInitMtrPin().

The active time is the total time that has elapsed since the start of a simulation. When a reset occurs or when the elapsed time value exceeds a 10-digit decimal value, the active time is cleared to zero.

The active time is measured in pulses of the main system clock.

#### **[Parameters]**

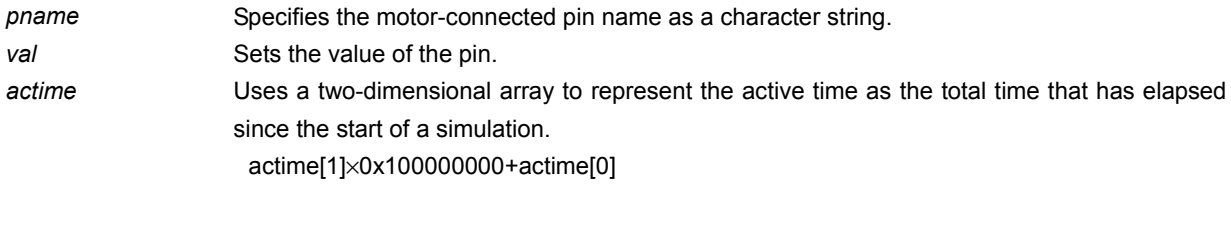

**Example**: actime[1] = 0x390 ; actime[0] = 0x10052688 ; Total time = 0x39010052688 main system clock

#### **[Return value]**

If set pin was a pin set by DC motor function: 0 If set pin was not a pin set by DC motor function: -1

## **[Remarks]**

When using this function, call the motor pin notification function UpInitMtrPin() from within a user function so that the pin name is reported in advance.

#### **[Example]**

```
char val ; 
unsigned long actime[2] ; 
UpGetMtrAcClk("p41", &val,actime) ; 
wsprintf(timebuf, "Rotation time = #%lx%08lx \n", actime[1], actime[0]) ;
TextOut(hdc, 240, 320, timebuf, sizeof(timebuf)) ;
```
## Time conversion notification for one main system clock pulse

unsigned long UpSimtimeSec(void)

#### **[Function]**

This function converts one pulse of the main system clock to a nanosecond value.

#### **[Parameter]**

None

#### **[Return value]**

The nanosecond value converted from one pulse of the main system clock is returned.

#### **[Example]**

```
unsigned long simtime ; 
simtime = UpSimtimeSec( ) ;
```
## Function for transmitting packets from HOST using USB function

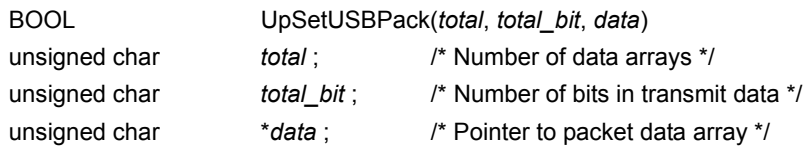

## **[Function]**

This function uses the USB function to set packet transmission information from the HOST.

### **[Parameters]**

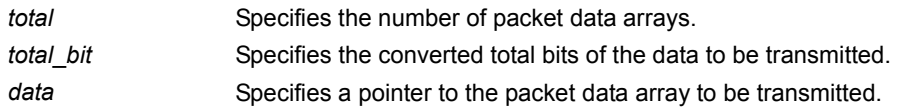

## **[Return value]**

Normal end: 1 Abnormal end: 0

#### **[Remarks]**

# Function for receiving packets from Function using USB function

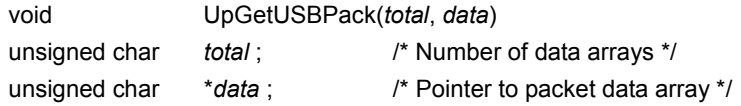

## **[Function]**

This function uses the USB function to receive packet data from Function.

#### **[Parameters]**

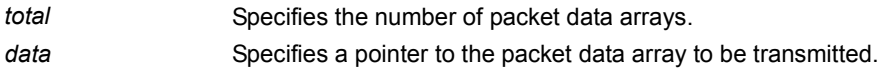

### **[Return value]**

None

#### **[Remarks]**

## Function for transmitting signals from HOST using USB function

void UpSetUSBSig(*sig*) unsigned char *sig* ; /\* Transmit signal ID \*/

#### **[Function]**

This function uses the USB function to transmit a signal from the HOST.

## **[Parameter]**

sig Specifies the transmit signal ID.

- 0: USBreset
- 1: Resume

#### **[Return value]**

None

### **[Remarks]**

## Function for receiving signals from Function using USB function

void UpGetUSBSig(*sig*) unsigned char \**sig* ; /\* Receive signal ID \*/

### **[Function]**

This function uses the USB function to receive a signal from Function.

## **[Parameter]**

*sig* Specifies the receive signal ID. 0: USBreset 1: Resume

#### **[Return value]**

None

#### **[Remarks]**

### **CHAPTER 5 OPERATIONS DURING CPU RESET**

This chapter describes the operations of custom parts when a CPU reset is triggered by the simulator debugger.

#### **5.1 Parts Customized via Parts Window**

The parts for functions that are specified by customization via the Parts window are listed below.

| Part Name                        | Status                                                                                                    |
|----------------------------------|----------------------------------------------------------------------------------------------------|
| Push-button                      | All are set to inactive mode.                                                                                                    |
| Toggle button                    | All are set to inactive mode.                                                                                                    |
| Group select button              | All are set to non-pressed mode.                                                                                                    |
| <b>LED</b>                       | All are set to inactive mode.                                                                                                    |
| LED set per port                 | All are set to inactive mode.                                                                                                    |
| Matrix LED                       | All are set to OFF mode.                                                                                                    |
| DC motor                         | All are set to inactive mode and total active time is set to 0.                                                                                  |
| Stepping motor                   | All are set to inactive mode and the number of positive revolutions, the number of negative<br>revolutions, and rotation angle are all set to 0. |
| Vertical scroll bar analog input | Input value is set to 0 and scroll bar's scroll button is set to the bottom edge.                                                                |
| Serial pin data input            | Returns to start of data.                                                                                                    |

**Table 5-1. Parts Customized via Parts Window During CPU Reset** 

#### **5.2 Parts Customized via User Window**

When a CPU reset has been triggered by the simulator debugger, if the function name has already been reported by the reset function name notification function UpResetFuncName(), the user window's reset processing function is performed.

#### **CHAPTER 6 PROGRAMMING EXAMPLES**

This chapter presents some examples of customized parts.

Among the sources cited below:

- <1> refers to the target program. Programs are compiled and linked using the CA850 to create load module files (xxxx.OUT).
- <2> and subsequent sources refer to files that are required when creating customized parts. This manual specifies that Visual C++ is used to create dynamic link library (xxxx.DLL). When compiling, be sure to specify the /Zp1 option. (/Zp1 option: sets single-byte alignment of structure members)
- **Remark** The source program examples for customized parts are coded using ifdef statements and other elements that make it easier to switch from creating 16-bit dynamic link libraries to creating 32-bit dynamic link libraries.

If using SM850 V2.00 or a later version, be sure to create 32-bit dynamic link libraries.

#### **6.1 Example of Parts Customized via Parts Window**

#### **6.1.1 Description of samples**

The items displayed in the Parts window include eight LEDs and eight switches, of which two (P50 and P51) are push-buttons, two (P52 and P53) are toggle buttons, and four (P54, P55, P56, and P57) are select buttons. When a switch is set ON or OFF, its corresponding LED is also set ON or OFF.

An example is shown below.

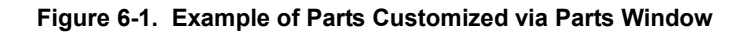

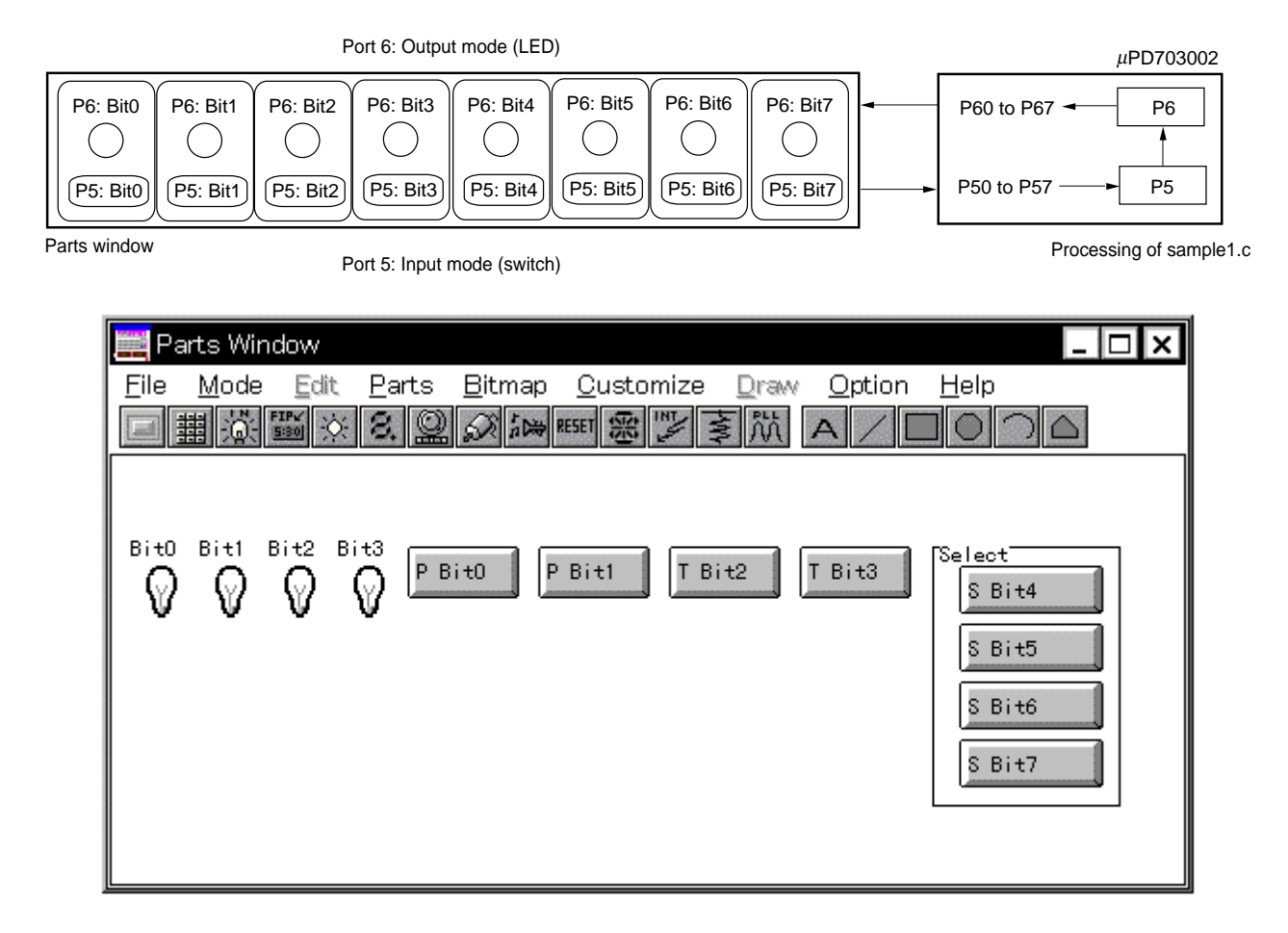

#### **6.1.2 Source examples**

<1> Target program (program for V852)

(1/1) SAMPLE1.C

```
#pragma ioreg 
main() 
{ 
     MM = 0xB0;PMS = 0xFF; PM6 = 0; 
     P6 = 0; while(1) 
       { 
           P6 = P5; } 
}
```
<2> Custom part source file UPsw00.c

```
(1/3) UPsw00.c
```

```
/* 
  * User Open I/F Sample Program (UPsw00.c) 
  * 
  * P50 (I) : Switch 0 P60 (O) : LED 0 
  * P51 (I) : Switch 1 P61 (O) : LED 1 
  * P52 (I) : Switch 2 P62 (O) : LED 2 
  * P53 (I) : Switch 3 P63 (O) : LED 3 
  * P54 (I) : Switch 4 P64 (O) : LED 4 
  * P55 (I) : Switch 5 P65 (O) : LED 5 
  * P56 (I) : Switch 6 P66 (O) : LED 6 
  * P57 (I) : Switch 7 P67 (O) : LED 7 
  */ 
#include <Windows.h> 
#include <string.h> 
typedef unsigned char UCHAR; 
typedef unsigned short USHORT; 
typedef unsigned long ULONG; 
#if 1 /* Specify 0 for 16-bit version */ 
#include "uparts32.h" 
#else 
#include "uparts.h" 
#endif 
#ifdef WIN32 
BOOL APIENTRY DllMain(HANDLE, DWORD, LPVOID); 
#else 
BOOL LibMain(HANDLE, WORD, WORD, LPSTR); 
int WEP(int); 
#endif 
void UParts sw00(void);
```

```
(2/3) UPsw00.c
```

```
DLL Main
                                            \star//*
#ifdef WIN32
BOOL APIENTRY DllMain (HANDLE hModele, DWORD ul reason for call, LPVOID lpReserved)
\{return (TRUE);
\}#else
BOOL LibMain (HANDLE hInstance, WORD wDataSeq, WORD cbHeapSize, LPSTR lpszCmdLine)
\{if (cbHeapSize > 0) {
    UnlockData(0);
  \}return(TRUE);
\}#endif
#ifndef WIN32
/*
   WEP
                                            \star/int WEP(int nParameter)
\{switch (nParameter) {
    case WEP SYSTEM EXIT:
       break;
    case WEP FREE DLL:
      break;
  \}return(1);\}#endif
```
(3/3) UPsw00.c

```
/************************************************************************/ 
/* UParts sw00(void) */************************************************************************/ 
void UParts_sw00(void) 
{ 
   static char *pin[4] = { "P54", "P55", "P56", "P57" };
   static char *name[4] = \{ "S Bit4", "S Bit5", "S Bit6", "S Bit7" };
    UpSetPBtmtime("3.0"); 
    UpLed("P60", HIGH, "Bit0", 1); 
    UpLed("P61", HIGH, "Bit1", 1); 
    UpLed("P62", HIGH, "Bit2", 1); 
    UpLed("P63", HIGH, "Bit3", 1); 
    UpLed("P64", HIGH, "Bit4", 1); 
    UpLed("P65", HIGH, "Bit5", 1); 
    UpLed("P66", HIGH, "Bit6", 1); 
    UpLed("P67", HIGH, "Bit7", 1); 
    UpPushBtm("P50", HIGH, "P Bit0"); 
    UpPushBtm("P51", HIGH, "P Bit1"); 
    UpTglBtm("P52", HIGH, "T Bit2"); 
    UpTglBtm("P53", HIGH, "T Bit3"); 
    UpSelectBtm("Select", pin, 4, HIGH, name); 
} 
/* UPsw00.c */
```
#### <3> Definition file UPsw00.def

(1/1) UPsw00.def

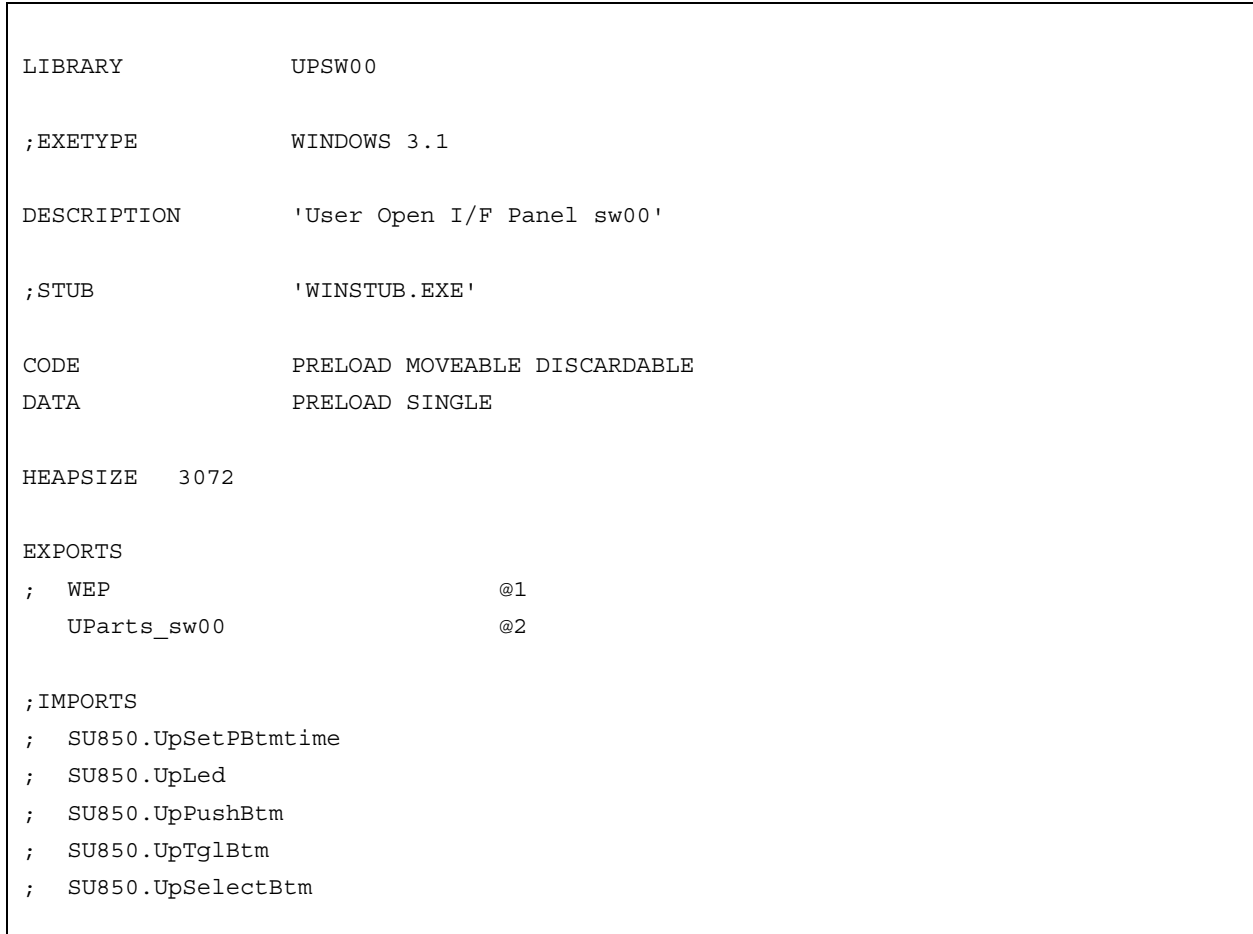

<4> Make file UPsw00.mak

```
(1/5) UPsw00.mak
```

```
# Microsoft Developer Studio Generated NMAKE File, Based on upsw00.dsp 
!IF "$(CFG)" == "" 
CFG=upsw00 - Win32 Debug 
!MESSAGE Configuration not specified. Set default upsw00 – Win32 Debug. 
!ENDIF 
!IF "$(CFG)" != "upsw00 - Win32 Release" && "$(CFG)" != "upsw00 - Win32 Debug" 
!MESSAGE Specified build mode "$(CFG)" is not correct. 
!MESSAGE Configuration can be specified during execution of NMAKE. 
!MESSAGE Defines command-line macro setting. Example: 
!MESSAGE 
!MESSAGE NMAKE /f "upsw00.mak" CFG="upsw00 - Win32 Debug" 
!MESSAGE 
!MESSAGE Selectable build modes: 
!MESSAGE 
!MESSAGE "upsw00 – Win32 Release" (for "Win32 (x86) Dynamic-Link Library") 
!MESSAGE "upsw00 – Win32 Debug" (for "Win32 (x86) Dynamic-Link Library") 
!MESSAGE 
!ERROR Invalid configuration was specified. 
!ENDIF 
!IF "$ (OS)" == "Windows NT"
NULL= 
!ELSE 
NULL=nul 
!ENDIF 
!IF "$(CFG)" == "upsw00 - Win32 Release" 
OUTDIR=.\Release 
INTDIR=.\Release 
# Begin Custom Macros 
OutDir=.\Release 
# End Custom Macros 
ALL : "$(OUTDIR)\upsw00.dll"
```
(2/5) UPsw00.mak

```
CLEAN : 
      -@erase "$(INTDIR)\Upsw00.obj" 
      -@erase "$(INTDIR)\vc60.idb" 
      -@erase "$(OUTDIR)\upsw00.dll" 
       -@erase "$(OUTDIR)\upsw00.exp" 
      -@erase "$(OUTDIR)\upsw00.lib" 
"$(OUTDIR)" : 
     if not exist "$(OUTDIR)/$(NULL)" mkdir "$(OUTDIR)" 
CPP=cl.exe 
CPP_PROJ=/nologo /Zp1 /MT /W3 /GX /O2 /D "WIN32" /D "NDEBUG" /D "_WINDOWS" /D "_MBCS" 
/D "_USRDLL" /D "UPSW00_EXPORTS" /Fp"$(INTDIR)\upsw00.pch" /YX /Fo"$(INTDIR)\\" /Fd"
$(INTDIR)\\" /FD /c 
.c{$(INTDIR)}.obj::
  $ (CPP) @<<$ (CPP PROJ) $ <
<<.\text{cpp}\ \text{S} (INTDIR) \}.obj::
  $ (CPP) @<<$ (CPP_PROJ) $ <
<<.cxx{$(INTDIR) }.obj::
  $ (CPP) @<< $(CPP_PROJ) $< 
<<.c{$(INTDIR)}.sbr::
  $ (CPP) @<<$ (CPP PROJ) $ <
<<.cpp{$(INTDIR)}.sbr:: 
  $ (CPP) @<<$ (CPP PROJ) $ <
<<.cxx{$(INTDIR) }.sbr::
  $ (CPP) @<<$ (CPP_PROJ) $ <
<<
```
(3/5) UPsw00.mak

```
MTL=midl.exe 
MTL_PROJ=/nologo /D "NDEBUG" /mktyplib203 /win32 
RSC=rc.exe 
BSC32=bscmake.exe 
BSC32_FLAGS=/nologo /o"$(OUTDIR)\upsw00.bsc" 
BSC32_SBRS= \
LINK32=link.exe 
LINK32_FLAGS=kernel32.lib user32.lib gdi32.lib winspool.lib comdlg32.lib advapi32.lib 
shell32.lib ole32.lib oleaut32.lib uuid.lib odbc32.lib odbccp32.lib /nologo /dll /in
cremental:no /pdb:"$(OUTDIR)\upsw00.pdb" /machine:I386 /def:".\Upsw00.def" /out:"$(OU
TDIR)\upsw00.dll" /implib:"$(OUTDIR)\upsw00.lib" 
DEF_FILE= \setminus ".\Upsw00.def" 
LINK32 OBJS= \
       "$(INTDIR)\Upsw00.obj" \ 
       ".\si85032.lib" 
"$(OUTDIR)\upsw00.dll" : "$(OUTDIR)" $(DEF_FILE) $(LINK32_OBJS)
     $(LINK32) @<< 
   $(LINK32_FLAGS) $(LINK32_OBJS) 
\,<!ELSEIF "$(CFG)" == "upsw00 - Win32 Debug" 
OUTDIR=.\Debug 
INTDIR=.\Debug 
# Begin Custom Macros 
OutDir=.\Debug 
# End Custom Macros 
ALL : "$(OUTDIR)\upsw00.dll" 
CLEAN : 
       -@erase "$(INTDIR)\Upsw00.obj" 
       -@erase "$(INTDIR)\vc60.idb" 
       -@erase "$(INTDIR)\vc60.pdb" 
       -@erase "$(OUTDIR)\upsw00.dll" 
       -@erase "$(OUTDIR)\upsw00.exp" 
       -@erase "$(OUTDIR)\upsw00.ilk" 
       -@erase "$(OUTDIR)\upsw00.lib" 
       -@erase "$(OUTDIR)\upsw00.pdb"
```
(4/5) UPsw00.mak

```
"$(OUTDIR)":
    if not exist "$(OUTDIR)/$(NULL)" mkdir "$(OUTDIR)"
CPP=cl.exe
CPP_PROJ=/nologo /Gd /Zp1 /MTd /W3 /Gm /GX /Zi /Od /D "WIN32" /D " DEBUG" /D " WINDOWS
" /D " MBCS" /D " USRDLL" /D "UPSW00 EXPORTS" /Fp"$(INTDIR)\upsw00.pch" /YX /Fo"$(INT
DIR) \\" /Fd"$(INTDIR) \\" /FD /c
.c{$(INTDIR)}.obj::
  $ (CPP) @<<$ (CPP PROJ) $ <
<<.cpp {\sharp (INTDIR) } .obj::
  $ (CPP) @<<$ (CPP PROJ) $<<<.cxx{$(INTDIR) }.obj::
  $ (CPP) @<<$ (CPP PROJ) $ <
\,<.c{$(INTDIR)}.sbr::
  $ (CPP) @<<$ (CPP PROJ) $ <
<<.cpp {$ (INTDIR) } .sbr::
  $ (CPP) @<<$ (CPP PROJ) $ <
<<.cxx{$(INTDIR) }.sbr::
  $ (CPP) @<<$ (CPP PROJ) $ <
\,<MTL=midl.exe
MTL PROJ=/nologo /D " DEBUG" /mktyplib203 /win32
RSC=rc.exe
BSC32=bscmake.exe
BSC32_FLAGS=/nologo /o"$(OUTDIR)\upsw00.bsc"
BSC32_SBRS=\
```
(5/5) UPsw00.mak

```
LINK32=link.exe 
LINK32_FLAGS=kernel32.lib user32.lib gdi32.lib winspool.lib comdlg32.lib advapi32.lib 
shell32.lib ole32.lib oleaut32.lib uuid.lib odbc32.lib odbccp32.lib /nologo /dll /in
cremental:yes /pdb:"$(OUTDIR)\upsw00.pdb" /debug /machine:I386 /def:".\Upsw00.def" /o
ut:"$(OUTDIR)\upsw00.dll" /implib:"$(OUTDIR)\upsw00.lib" /pdbtype:sept 
DEF_FILE= \setminus ".\Upsw00.def" 
LINK32 OBJS= \setminus "$(INTDIR)\Upsw00.obj" \ 
       ".\si85032.lib" 
"$(OUTDIR)\upsw00.dll" : "$(OUTDIR)" $(DEF_FILE) $(LINK32_OBJS) 
   $(LINK32) @<<
  $(LINK32_FLAGS) $(LINK32_OBJS) 
\lt!ENDIF 
!IF "$(NO_EXTERNAL_DEPS)" != "1" 
!IF EXISTS("upsw00.dep") 
!INCLUDE "upsw00.dep" 
!ELSE 
!MESSAGE Warning: cannot find "upsw00.dep" 
!ENDIF 
!ENDIF 
!IF "$(CFG)" == "upsw00 - Win32 Release" || "$(CFG)" == "upsw00 - Win32 Debug" 
SOURCE=.\Upsw00.c 
"$(INTDIR)\Upsw00.obj" : $(SOURCE) "$(INTDIR)" 
!ENDIF
```
#### **6.2 Example of Parts Customized via User Window**

#### **6.2.1 Description of samples**

The items displayed in the user custom window include a part that sets a value to the AD input pin and a part that captures values from the DA output pin.

Pressing the ANI0 button in the user custom window causes the analog value input to analog input pin ANI0 to be incremented by 10. When the AD value reaches 250, it is cleared to zero.

The analog value from ANI0 undergoes AD conversion and the resulting digital value is then DA converted and output to ANO0 as an analog value. The display of "DA Value = XXXX" is updated to the current value when the ANO0 button in the user custom window is pressed.

An example is shown below.

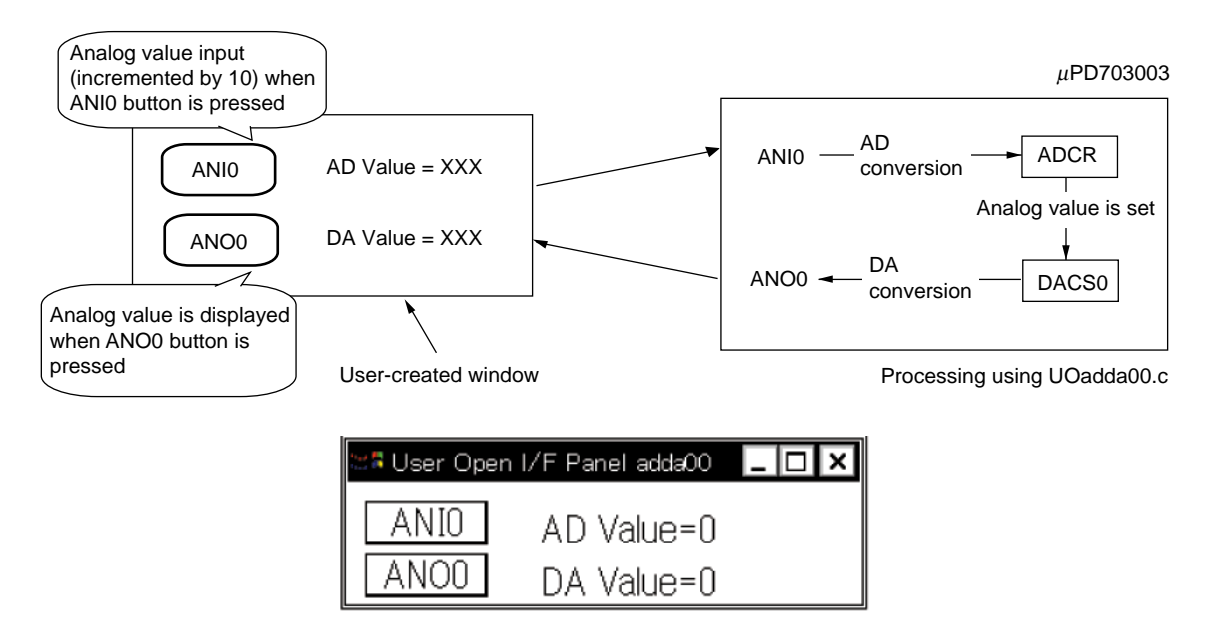

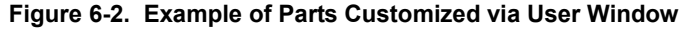

#### **6.2.2 Source examples**

```
<1> Target program (program for V853)
```
(1/1) SAMPLE2.C

```
#pragma ioreg 
#pragma interrupt INTADfunc1 
__interrupt void func1(void); 
__interrupt void func1(void) 
{ 
\_ DI () \boldsymbol{;}DACS0 = (char) ADCR0; ADM0 = 0x90; 
EI();
return; 
} 
main() 
{ 
      ADM1 = 0x07; 
     ADMO = 0x90;DAM = 0x01;ADIC = 0x02;EI();
      while(1) 
       { 
       } 
}
```
<2> Custom part source file UOadda00.c

(1/8) UOadda00.c

```
/* 
  * User Open I/F Sample Program (UOadda00.c) 
 */ 
#include <stdio.h> 
#include <stdlib.h> 
#include <string.h> 
typedef unsigned char UCHAR; 
typedef unsigned short USHORT; 
typedef unsigned long ULONG; 
#ifdef WIN32 
#include <Windows.h> 
#else 
#include <Windowsx.h> 
#endif 
#if 1 /* Specify 0 for 16-bit version */ 
#include "uparts32.h" 
#else 
#include "uparts.h" 
#endif 
#define IDM_PAST 0x1111 
#define IDM_NEWWIN 0x1112 
#define BTN_WIDTH 70 
#define BTN_HIGHT 25 
#define IDD_PIN_BUTTON 0x10 
#ifdef WIN32 
BOOL APIENTRY DllMain(HANDLE, DWORD, LPVOID); 
#else 
BOOL LibMain(HANDLE, WORD, WORD, LPSTR); 
int WEP(int); 
#endif 
void UParts adda00(void);
LONG UParts adda00WndProc(HWND, unsigned, WORD, LONG);
void UParts adda00Call(ULONG);
void UParts adda00Reset(void);
void UParts_adda00LoadProj(char *); 
void UParts adda00SaveProj(char *);
```
(2/8) UOadda00.c

```
/* Window point */#define UParts adda00WIDTH
                           300
#define UParts adda00HEIGHT
                            100
/* Title Strings */
#define STR UP TITLE "User Open I/F Panel adda00"
/* Window Class Name */
const BYTE
             cnUParts_adda00[] = "UParts_adda00Win";
HANDLE hInst;
HWND hUParts adda00Wnd;
HWND btm hwnd[2];
     *strbuf[2] = {^{\texttt{''AM10}}}, "ANO0"};
char
USHORT adval = 0;
USHORT daval = 0;char UParts Veiw str[7];
char UParts Rect str[23];
#ifdef WIN32
/*
     DLL Main
                                                               \star/BOOL APIENTRY DllMain (HANDLE hModele, DWORD ul reason for call, LPVOID lpReserved)
\{WNDCLASS
                wndclass;
     switch(ul reason for call){
        case DLL_PROCESS_ATTACH:
            hInst = hModele;wndclass.lpszClassName = (LPSTR) cnUParts adda00;
            wndclass.hInstance = hInst;wndclass.lpfnWndProc = (WNDPROC)UParts adda00WndProc;wndclass.hCursor
                               = NULL;
            wndclass.hIcon
                                = NULL;
            wndclass.1pszMenuName = NULL;
            wndclass.hbrBackground = (HBRUSH) (COLOR WINDOW + 1);wndclass.style
                             = CS HREDRAW | CS VREDRAW;
            wndclass.cbClsExtra = 0;wndclass.cbWndExtra = DLGWINDOWEXTRA;RegisterClass(&wndclass);
            break;
```

```
(3/8) UOadda00.c
```

```
case DLL THREAD ATTACH:
                break;
          case DLL_THREAD_DETACH:
               break;
          case DLL PROCESS DETACH:
                break;
      \}return (TRUE);
\}#else
BOOL LibMain (HANDLE hInstance, WORD wDataSeg, WORD cbHeapSize, LPSTR lpszCmdLine)
\{WNDCLASS
             wndclass;
     if (cbHeapSize > 0) {
         UnlockData(0);
         UnlockSegment (wDataSeg) ;
      \}wndclass.1pszClassName = (LPSTR) cnUParts adda00;wndclass.hInstance
                        = hInstance;
      wndclass.lpfnWndProc = (WNDPROC)UParts_{add00WndProc}wndclass.hCursor
                       = NULL;
      wndclass.hIcon
                        = NULL;
      wndclass.1pszMenuName = NULL;
      wndclass.hbrBackground = COLOR WINDOW + 1;
      wndclass.style
                        = CS HREDRAW | CS VREDRAW;
      wndclass.cbClsExtra = 0;wndclass.cbWndExtra
                        = 0;RegisterClass(&wndclass);
     hInst = hInstance;return(TRUE);
\{#endif
#ifndef WIN32
/*
     WEP
                                                             \star/int WEP(int nParameter)
\{
```

```
(4/8) UOadda00.c
```

```
switch(nParameter) {
        case WEP SYSTEM EXIT:
            break;
        case WEP FREE DLL:
            break;
    \}return(1);\mathcal{E}#endif
/*
     UParts adda00(void)
                                                                \star/void UParts adda00 (void)
\{if(!hUParts adda00Wnd){
       hUParts adda00Wnd = CreateWindow ((LPSTR) cnUParts adda00, /* Class name */STR UP TITLE,
                                                         /* Title. */WS OVERLAPPEDWINDOW | WS BORDER | WS VISIBLE,
                                                          /* Style bits. *//* x - default.*/CW USEDEFAULT,
                                                          /* y - default. */CW USEDEFAULT,
                                                          /* cx - default.*/
       UParts adda00WIDTH,
       UParts adda00HEIGHT,
                                                          /* cy - default.*/NULL,
                                                          /* No parent.*/
       NULL.
                                                          /* Class memu.*/
       hInst,
                                                          /* Creator */NULL);
                                                          /* Params. */\}if(hUParts_adda00Wnd){
       UpSetUserWnd(hUParts_adda00Wnd);
       ShowWindow(hUParts adda00Wnd, SW SHOW);
       UpCallFuncName((char *) "UParts adda00Call");
       UpResetFuncName((char *) "UParts adda00Reset");
       UpLoadProjName((char *) "UParts adda00LoadProj");
       UpSaveProjName((char *) "UParts adda00SaveProj");
       UpInitAD("ANI0");
       UpInitAD("ANI1");
   \}return;
\}
```
(5/8) UOadda00.c

```
UParts adda00WndProc(HWND, unsigned WORD, LONG)
                                                                    \star//*
 LONG UParts adda00WndProc(HWND hWnd, unsigned iMessage, WORD wParam, LONG lParam)
\{HDChDC;PAINTSTRUCT ps;
   RECT
             wRect;
   int
            \pm;
            strval[20];
    char
#ifdef WIN32
   long
            wx, wy;
#else
   WORD
             wx, wy;
#endif
   switch(iMessage){
       case WM CREATE:
          for (i = 0; i < 2; i++)#ifdef WIN32
          btm hwnd[i] = CreateWindow((LPSTR)"button", strbuf[i],
              WS CHILD | BS PUSHBUTTON | WS VISIBLE | WS TABSTOP,
              10, 10+30*i, BTN WIDTH, BTN HIGHT, hWnd,
              HMENU) (IDD PIN BUTTON+i), hInst, NULL);
#else
          btm hwnd[i] = CreateWindow((LPSTR)"button", strbuf[i],
              WS CHILD | BS PUSHBUTTON | WS VISIBLE | WS TABSTOP,
              10, 10+30*i, BTN_WIDTH, BTN_HIGHT, hWnd,
              IDD PIN BUTTON + i, hInst, NULL);
#endif
         \}return(FALSE);
```
(6/8) UOadda00.c

```
 case WM_COMMAND: 
              switch(wParam){ 
                  case IDD_PIN_BUTTON: 
                       if(adval \leq 245)adval += 10; else 
                          adval = 0; UpSetAD("ANI0", adval); 
                        InvalidateRect(hWnd, NULL, TRUE); 
                       UpdateWindow(hWnd); 
                       break; 
                   case IDD_PIN_BUTTON + 1: 
                       UpGetDA("ANO0", &daval); 
                        InvalidateRect(hWnd, NULL, TRUE); 
                       UpdateWindow(hWnd); 
                       break; 
 } 
              return(FALSE); 
         case WM_PAINT: 
             hDC = BeginPaint(hWnd, &ps); 
             wsprintf(strval, "AD Value=%u\0", adval); 
            TextOut(hDC, BTN WIDTH + 40, 15, strval, lstrlen(strval));
             wsprintf(strval, "DA Value=%u\0", daval); 
             TextOut(hDC, BTN_WIDTH + 40, 45, strval, lstrlen(strval)); 
             EndPaint(hWnd, &ps); 
             return(FALSE); 
         case WM_SYSCOLORCHANGE: 
             InvalidateRect(hWnd, NULL, TRUE); 
             break; 
         case WM_MOVE: 
             GetWindowRect(hWnd, &wRect); 
            wx = wRect.right - wRect.left; wy = wRect.bottom - wRect.top; 
             if((wx != 36) && (wy != 36)) { 
                 wsprintf(UParts_Rect_str, "%d, %d, %d, %d", wRect.left, 
                      wRect.top, wx, wy); 
 } 
             InvalidateRect(hWnd, NULL, TRUE); 
             break;
```

```
(7/8) UOadda00.c
```

```
case WM SIZE:
        if (wParam == SIZEICONIC) {
           lstrcpy(UParts_Veiw_str, "Icon");
        \} else \{GetWindowRect(hWnd, &wRect);
           lstrcpy(UParts Veiw str, "Normal");
           wsprintf (UParts Rect str, "%d, %d, %d, %d", wRect.left, wRect.top,
             wRect.right - wRect.left, wRect.bottom - wRect.top);
        \}break;
     case WM DESTROY:
        UpCloseUserWnd(hWnd);
     default:
        return DefWindowProc(hWnd, iMessage, wParam, lParam);
     \}return OL;
\}UParts adda00Call(ULONG)
/*
                                                  \star/void UParts adda00Call (ULONG time)
\{return;
\}/*
   UParts adda00Reset (void)
                                                  \star/void UParts_adda00Reset(void)
\{adval = 0;daval = 0;InvalidateRect(hUParts adda00Wnd, NULL, TRUE);
\}
```

```
(8/8) UOadda00.c
```

```
/************************************************************************/ 
/* UParts_adda00LoadProj(char *) */ 
/************************************************************************/ 
void UParts_adda00LoadProj(char *fname) 
{ 
    char *next; 
    WORD x, y, wx, wy; 
    GetPrivateProfileString("UOadda00", "Window", "Hide", UParts_Veiw_str, 7, fname); 
   if(!lstrcmp(UParts Veiw str, "Icon")){ /* "Icon" mode */
       ShowWindow(hUParts adda00Wnd, SW SHOWMINNOACTIVE);
    } 
    else { /* "Normal" mode */ 
        GetPrivateProfileString("UOadda00", "Geometry", "0, 0, 0, 0", 
          UParts Rect str, 23, fname);
       if(lstrcmp(UParts Rect str, "0, 0, 0, 0")) {
           next = strtok(UParts Rect str, ",");
           x = (WORD) strtoul (next, NULL, 10);
            next = strtok(NULL, ","); 
           y = (WORD) strtoul (next, NULL, 10);
          next = strtok(NULL, ", ");wx = (WORD) strtoul (next, NULL, 10);
            next = strtok(NULL, ""); 
           wy = (WORD) strtoul (next, NULL, 10);
            MoveWindow(hUParts_adda00Wnd, x, y, wx, wy, TRUE); 
        } 
       ShowWindow(hUParts adda00Wnd, SW_SHOWNORMAL);
    } 
} 
/************************************************************************/ 
/* UParts_adda00SaveProj(char *) */ 
/************************************************************************/ 
void UParts_adda00SaveProj(char *fname) 
{ 
   WritePrivateProfileString("UOadda00", "Window", UParts Veiw str, fname);
   WritePrivateProfileString("UOadda00", "Geometry", UParts Rect str, fname);
} 
/* UOadda00.c */
```
#### <3> Definition file UOadda00.def

(1/1) UOadda00.def

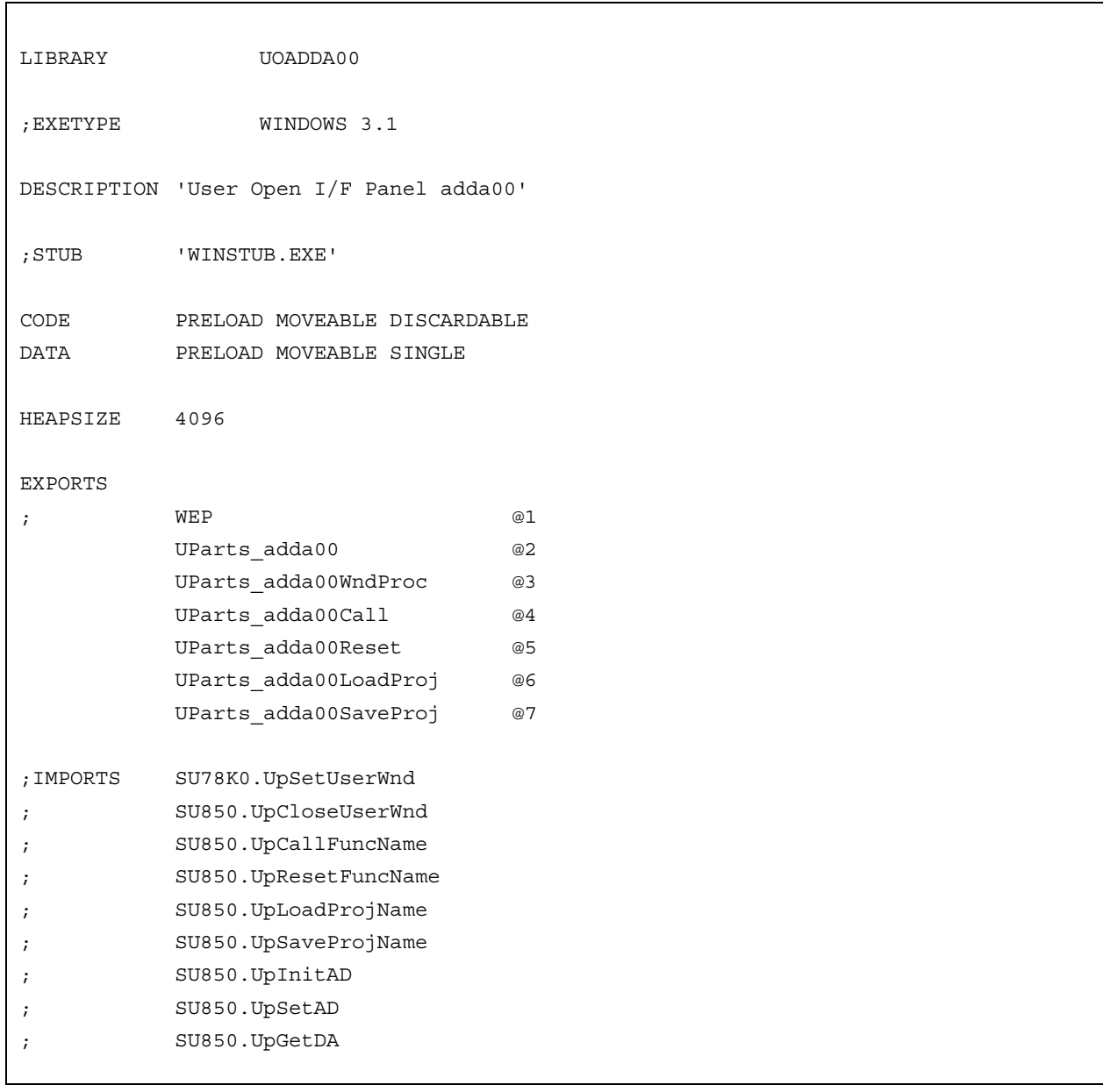

<4> Make file UOadda00.mak

(1/4) UOadda00.mak

```
# Microsoft Developer Studio Generated NMAKE File, Based on uoadda00.dsp 
!IF "$(CFG)" == "" 
CFG=uoadda00 - Win32 Debug 
!MESSAGE Configuration not specified. Set default uoadda00 – Win32 Debug. 
!ENDIF 
!IF "$(CFG)" != "uoadda00 - Win32 Release" && "$(CFG)" != "uoadda00 - Win32 Debug" 
!MESSAGE Specified build mode "$(CFG)" is not correct. 
!MESSAGE Configuration can be specified during execution of NMAKE. 
!MESSAGE Defines command-line macro setting. Example: 
!MESSAGE 
!MESSAGE NMAKE /f "uoadda00.mak" CFG="uoadda00 - Win32 Debug" 
!MESSAGE 
!MESSAGE Selectable build modes: 
!MESSAGE 
!MESSAGE "uoadda00 – Win32 Release" (for "Win32 (x86) Dynamic-Link Library") 
!MESSAGE "uoadda00 – Win32 Debug" (for "Win32 (x86) Dynamic-Link Library") 
!MESSAGE 
!ERROR Invalid configuration was specified. 
!ENDIF 
!IF "$ (OS)" == "Windows NT"
NULL= 
!ELSE 
NULL=nul 
!ENDIF 
CPP=cl.exe 
MTL=midl.exe 
RSC=rc.exe 
!IF "$(CFG)" == "uoadda00 - Win32 Release" 
OUTDIR=.\Release 
INTDIR=.\Release 
# Begin Custom Macros 
OutDir=.\Release 
# End Custom Macros 
ALL : "$(OUTDIR)\uoadda00.dll"
```
(2/4) UOadda00.mak

```
CLEAN : 
       -@erase "$(INTDIR)\Uoadda00.obj" 
      -@erase "$(INTDIR)\vc60.idb" 
      -@erase "$(OUTDIR)\uoadda00.dll" 
       -@erase "$(OUTDIR)\uoadda00.exp" 
       -@erase "$(OUTDIR)\uoadda00.lib" 
"$(OUTDIR)" : 
     if not exist "$(OUTDIR)/$(NULL)" mkdir "$(OUTDIR)" 
CPP_PROJ=/nologo /Zp1 /MT /W3 /GX /O2 /D "WIN32" /D "NDEBUG" /D " WINDOWS" /D " MBCS"
 /D "_USRDLL" /D "UOADDA00_EXPORTS" /Fp"$(INTDIR)\uoadda00.pch" /YX /Fo"$(INTDIR)\\" 
/Fd"$(INTDIR)\\" /FD /c
MTL_PROJ=/nologo /D "NDEBUG" /mktyplib203 /win32 
BSC32=bscmake.exe 
BSC32_FLAGS=/nologo /o"$(OUTDIR)\uoadda00.bsc" 
BSC32_SBRS= \
LINK32=link.exe 
LINK32_FLAGS=kernel32.lib user32.lib gdi32.lib winspool.lib comdlg32.lib advapi32.lib
 shell32.lib ole32.lib oleaut32.lib uuid.lib odbc32.lib odbccp32.lib /nologo /dll /in
cremental:no /pdb:"$(OUTDIR)\uoadda00.pdb" /machine:I386 /def:".\Uoadda00.def" /out:"
$(OUTDIR)\uoadda00.dll" /implib:"$(OUTDIR)\uoadda00.lib" 
DEF_FILE= \setminus ".\Uoadda00.def" 
LINK32 OBJS= \setminus "$(INTDIR)\Uoadda00.obj" \ 
       ".\si85032.lib" 
"$(OUTDIR)\uoadda00.dll" : "$(OUTDIR)" $(DEF_FILE) $(LINK32_OBJS) 
     $(LINK32) @<< 
  $(LINK32_FLAGS) $(LINK32_OBJS) 
<<!ELSEIF "$(CFG)" == "uoadda00 - Win32 Debug" 
OUTDIR=.\Debug 
INTDIR=.\Debug 
# Begin Custom Macros 
OutDir=.\Debug 
# End Custom Macros 
ALL : "$(OUTDIR)\uoadda00.dll"
```
(3/4) UOadda00.mak

```
CLEAN : 
       -@erase "$(INTDIR)\Uoadda00.obj" 
      -@erase "$(INTDIR)\vc60.idb" 
      -@erase "$(INTDIR)\vc60.pdb" 
       -@erase "$(OUTDIR)\uoadda00.dll" 
      -@erase "$(OUTDIR)\uoadda00.exp" 
      -@erase "$(OUTDIR)\uoadda00.ilk" 
       -@erase "$(OUTDIR)\uoadda00.lib" 
       -@erase "$(OUTDIR)\uoadda00.pdb" 
"$(OUTDIR)" : 
     if not exist "$(OUTDIR)/$(NULL)" mkdir "$(OUTDIR)" 
CPP_PROJ=/nologo /Zp1 /MTd /W3 /Gm /GX /ZI /Od /D "WIN32" /D " DEBUG" /D " WINDOWS"
/D "_MBCS" /D "_USRDLL" /D "UOADDA00_EXPORTS" /Fp"$(INTDIR)\uoadda00.pch" /YX /Fo"$(INT
DIR) \\" /Fd"$(INTDIR) \\" /FD /GZ /c
MTL PROJ=/nologo /D " DEBUG" /mktyplib203 /win32
BSC32=bscmake.exe 
BSC32_FLAGS=/nologo /o"$(OUTDIR)\uoadda00.bsc" 
BSC32 SBRS= \setminusLINK32=link.exe 
LINK32_FLAGS=kernel32.lib user32.lib gdi32.lib winspool.lib comdlg32.lib advapi32.lib
 shell32.lib ole32.lib oleaut32.lib uuid.lib odbc32.lib odbccp32.lib /nologo /dll /in
cremental:yes /pdb:"$(OUTDIR)\uoadda00.pdb" /debug /machine:I386 /def:".\Uoadda00.def
" /out:"$(OUTDIR)\uoadda00.dll" /implib:"$(OUTDIR)\uoadda00.lib" /pdbtype:sept 
DEF FILE = \ \ \ \ \ ".\Uoadda00.def" 
LINK32 OBJS= \
       "$(INTDIR)\Uoadda00.obj" \ 
       ".\si85032.lib" 
"$(OUTDIR)\uoadda00.dll" : "$(OUTDIR)" $(DEF_FILE) $(LINK32_OBJS) 
    $(LINK32) @<<
  $(LINK32_FLAGS) $(LINK32_OBJS) 
<<!ENDIF 
.c{$(INTDIR)}.obj::
   $ (CPP) @<< $(CPP_PROJ) $< 
\lt
```
(4/4) UOadda00.mak

```
.cpp{$(INTDIR)}.obj:: 
   $ (CPP) @<<$ (CPP_PROJ) $ <
<<.cxx{$ (INTDIR)}.obj::
  $ (CPP) @<<$ (CPP PROJ) $ <
<<.c{$(INTDIR) }.sbr::
  $ (CPP) @<<$ (CPP PROJ) $ <
<<.cpp{$(INTDIR)}.sbr:: 
  $ (CPP) @<<$ (CPP_PROJ) $ <
<<.cxx{$(INTDIR)}.sbr:: 
  $ (CPP) @<<$ (CPP_PROJ) $ <
<<!IF "$(NO_EXTERNAL_DEPS)" != "1" 
!IF EXISTS("uoadda00.dep") 
!INCLUDE "uoadda00.dep" 
!ELSE 
!MESSAGE Warning: cannot find "uoadda00.dep" 
!ENDIF 
!ENDIF 
!IF "$ (CFG)" == "uoadda00 - Win32 Release" || "$ (CFG)" == "uoadda00 - Win32 Debug"
SOURCE=.\Uoadda00.c 
"$(INTDIR)\Uoadda00.obj" : $(SOURCE) "$(INTDIR)" 
!ENDIF
```
#### **APPENDIX A ERROR MESSAGES**

#### **A.1 Error Processing**

- (a) If the specified pin name is not among the products that can be simulated, the Error Message dialog box appears to report an error message.
- (b) If the read DLL file is a combination of user panel custom functions and Parts custom functions, a dialog box appears with a warning message when the first function to be read does not belong to the DLL file in accordance with the DLL file name.
- (c) If an error occurs when a user-created custom DLL is read, the part that caused the error is not created.
- (d) If an error or warning occurs even once for the user panel custom functions UpGetPin(), UpGetPort(), UpGetMem(), UpClrMtrAcClk(), or UpGetStpingMtr(), error values may be returned or the function may not operate correctly during subsequent uses of the function. Therefore, if an error or warning occurs, revise the source code, create the DLL file again, and reload to avoid such problems.

#### **A.2 Error and Warning Messages**

Error messages and warning messages that may occur during execution of a function are listed below. The abbreviated function names listed below are used to refer to the function names for which the error occurred.

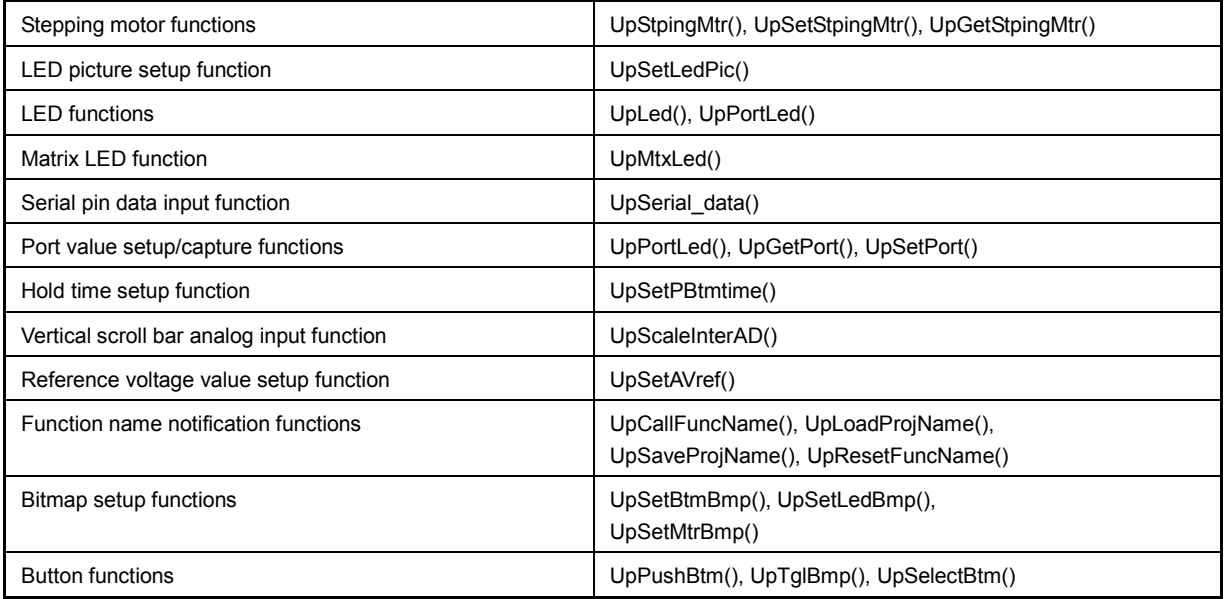

#### **Table A-1. The Function Names For Which The Error Occurred**

## **A. 2. 1 Error Messages**

With the simulator, when an error is deetected, a message is output to the error dialog box and the processing is stopped.

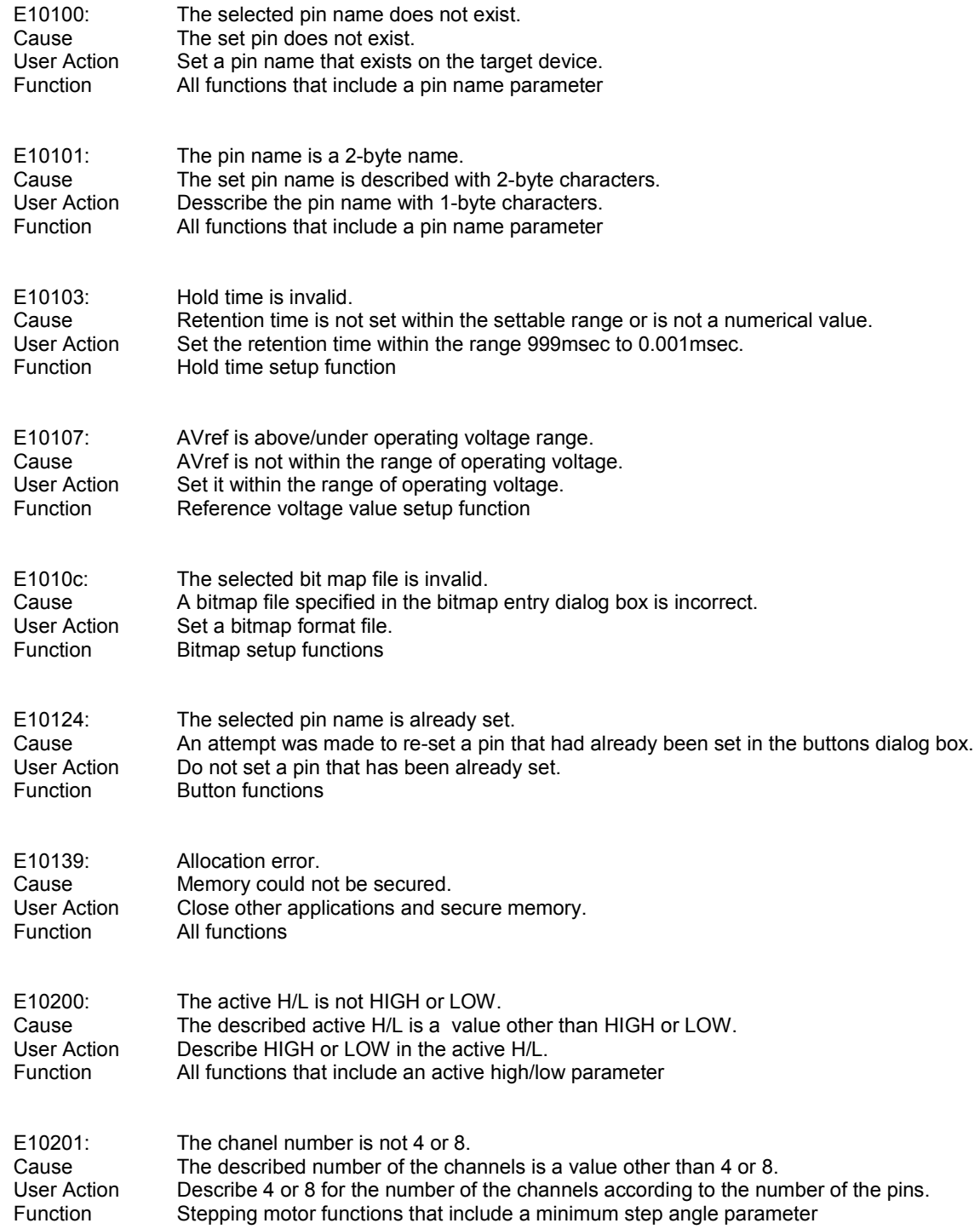

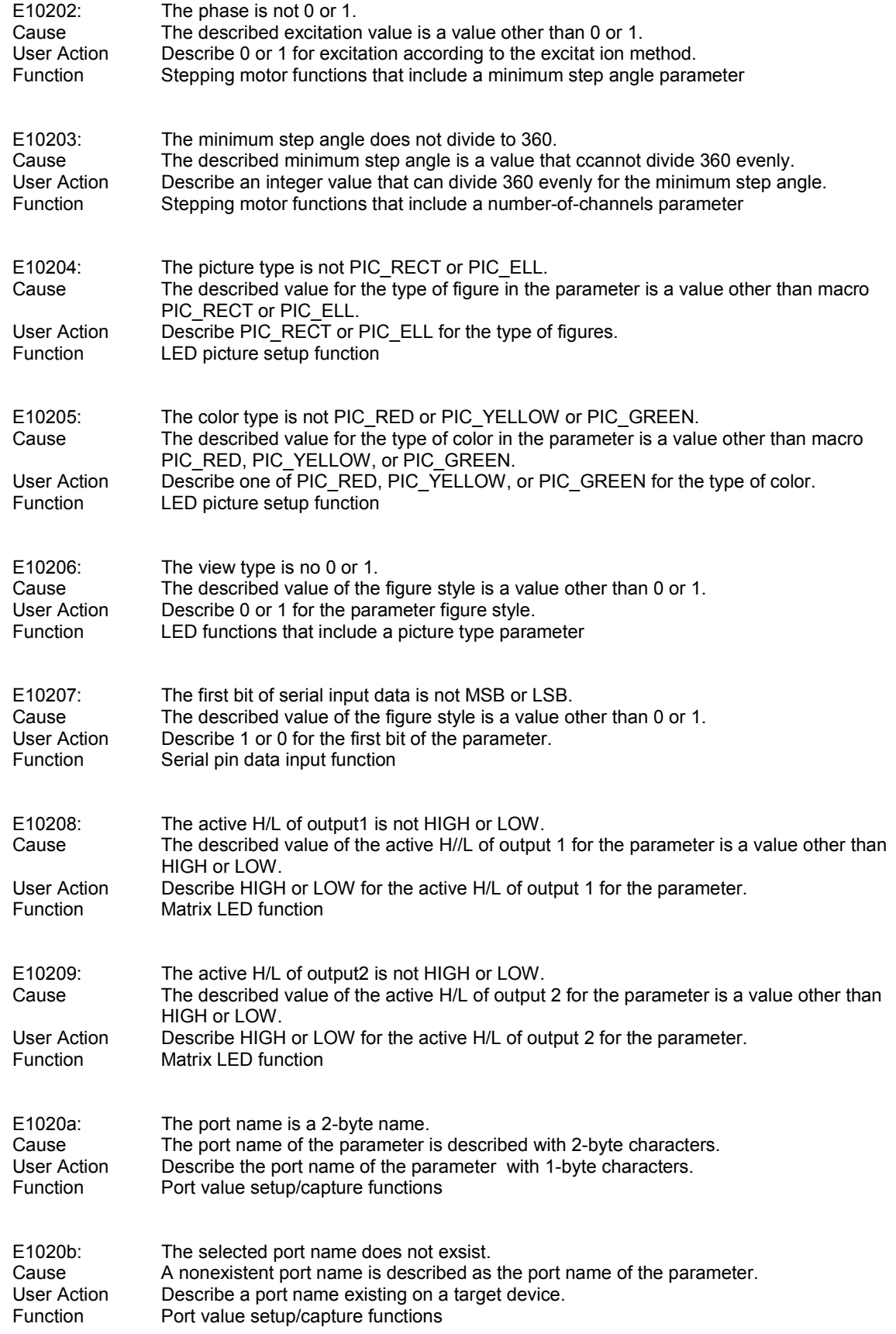
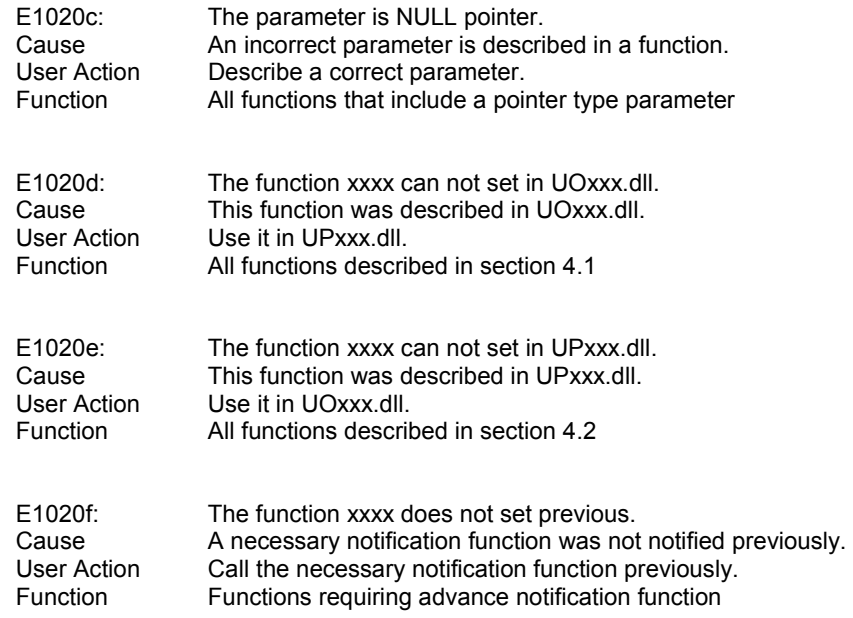

## **A. 2. 2 Warning Messages**

With the simulator, when a warning is detected, a message is output to the warning dialog box and the processing is continued.

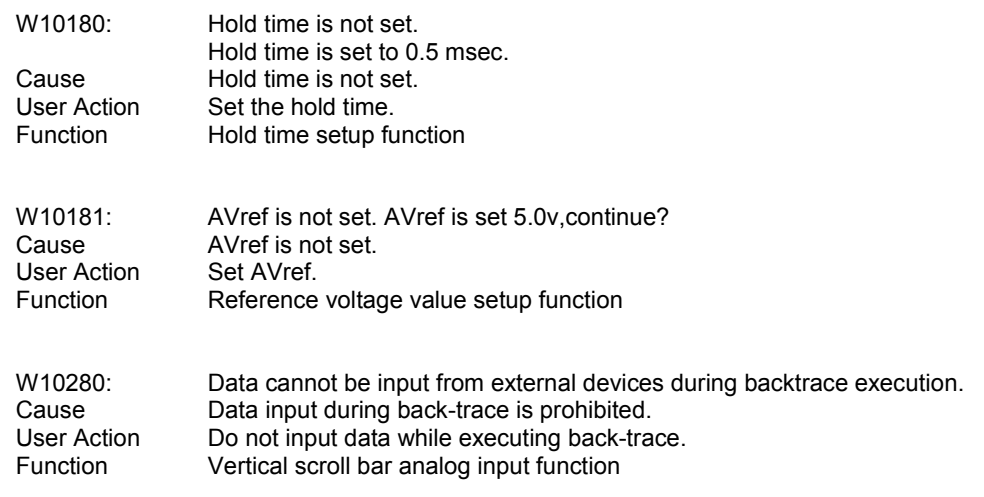

108

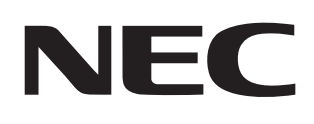

## **Facsimile Message**

From:

Name

**Company** 

Tel. FAX

Although NEC has taken all possible steps to ensure that the documentation supplied to our customers is complete, bug free and up-to-date, we readily accept that errors may occur. Despite all the care and precautions we've taken, you may encounter problems in the documentation. Please complete this form whenever you'd like to report errors or suggest improvements to us.

**Address** 

**Hong Kong, Philippines, Oceania** NEC Electronics Hong Kong Ltd. Corporate Communications Dept. Fax: +852-2886-9022/9044 **Korea** NEC Electronics Hong Kong Ltd. Seoul Branch Fax: +82-2-528-4411 **Taiwan** NEC Electronics Taiwan Ltd. Fax: +886-2-2719-5951 **North America** NEC Electronics Inc. Fax: +1-800-729-9288 +1-408-588-6130 **Europe** NEC Electronics (Europe) GmbH Technical Documentation Dept. Fax: +49-211-6503-274 **South America** NEC do Brasil S.A. Fax: +55-11-6462-6829 **Asian Nations except Philippines** NEC Electronics Singapore Pte. Ltd. Fax: +65-250-3583 **Japan** NEC Semiconductor Technical Hotline Fax: +81- 44-435-9608 *Thank you for your kind support.*

I would like to report the following error/make the following suggestion:

Document title:

Document number: Page number:

If possible, please fax the referenced page or drawing.

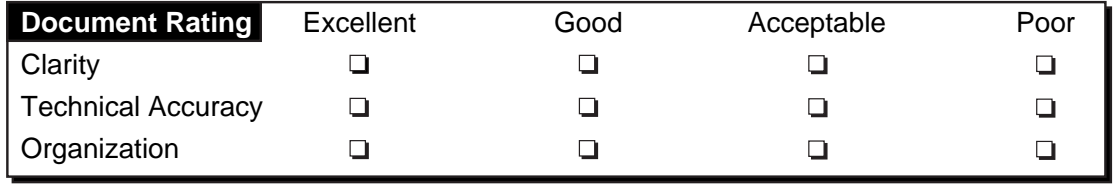